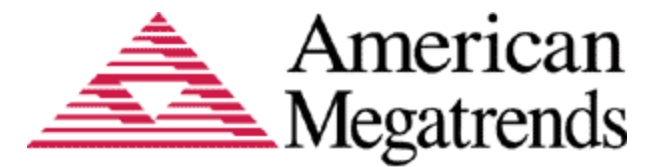

# Aptio AMISCE 5.04 User Guide

# Aptio AMISCE version 5.04: User Guide for Intel® Server Board M10JNP2SB

Document Revision 1.69 Mar 18<sup>th</sup>, 2020

American Megatrends International LLC. 5555 Oakbrook Parkway Suite 200 Norcross, GA 30093 (USA)

All Rights Reserved Property of American Megatrends International LLC.

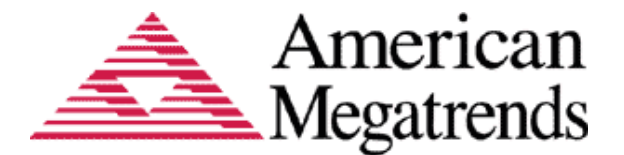

# Legal

**Disclaimer** 

This publication contains proprietary information which is protected by copyright. No part of this publication may be reproduced, transcribed, stored in a retrieval system, translated into any language or computer language, or transmitted in any form whatsoever without the prior written consent of the publisher, American Megatrends International LLC. American Megatrends International LLC. retains the right to update, change, modify this publication at any time, without notice.

Intel technologies' features and benefits depend on system configuration and may require enabled hardware, software, or service activation. Performance varies depending on system configuration. No computer system can be absolutely secure. Check with your system manufacturer or retailer or learn more at intel.com.

You may not use or facilitate the use of this document in connection with any infringement or other legal analysis concerning Intel products described herein. You agree to grant Intel a non-exclusive, royalty-free license to any patent claim thereafter drafted which includes subject matter disclosed herein.\

In no event shall American Megatrends or Intel be held liable for any loss, expenses, or damages of any kind whatsoever, whether direct, indirect, incidental, or consequential, arising from the design or use of this product or the support materials provided with the product.

### For Additional Information

Call American Megatrends International LLC. at 1-800-828-9264 for additional information.

#### Limitations of Liability

In no event shall American Megatrends be held liable for any loss, expenses, or damages of any kind whatsoever, whether direct, indirect, incidental, or consequential, arising from the design or use of this product or the support materials provided with the product.

#### Limited Warranty

No warranties are made, either expressed or implied, with regard to the contents of this work, its merchantability, or fitness for a particular use. American Megatrends assumes no responsibility for errors and omissions or for the uses made of the material contained herein or reader decisions based on such use.

#### Trademark and Copyright Acknowledgments

Copyright ©2020 American Megatrends International LLC. All Rights Reserved.

American Megatrends International LLC. 5555 Oakbrook Parkway Suite 200 Norcross, GA 30093 (USA)

All product names used in this publication are for identification purposes only and are trademarks of their respective companies.

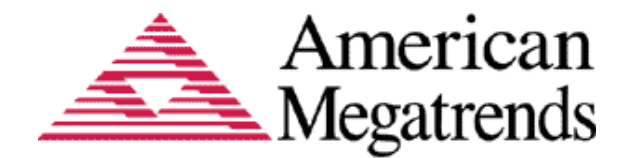

# **Table of Contents**

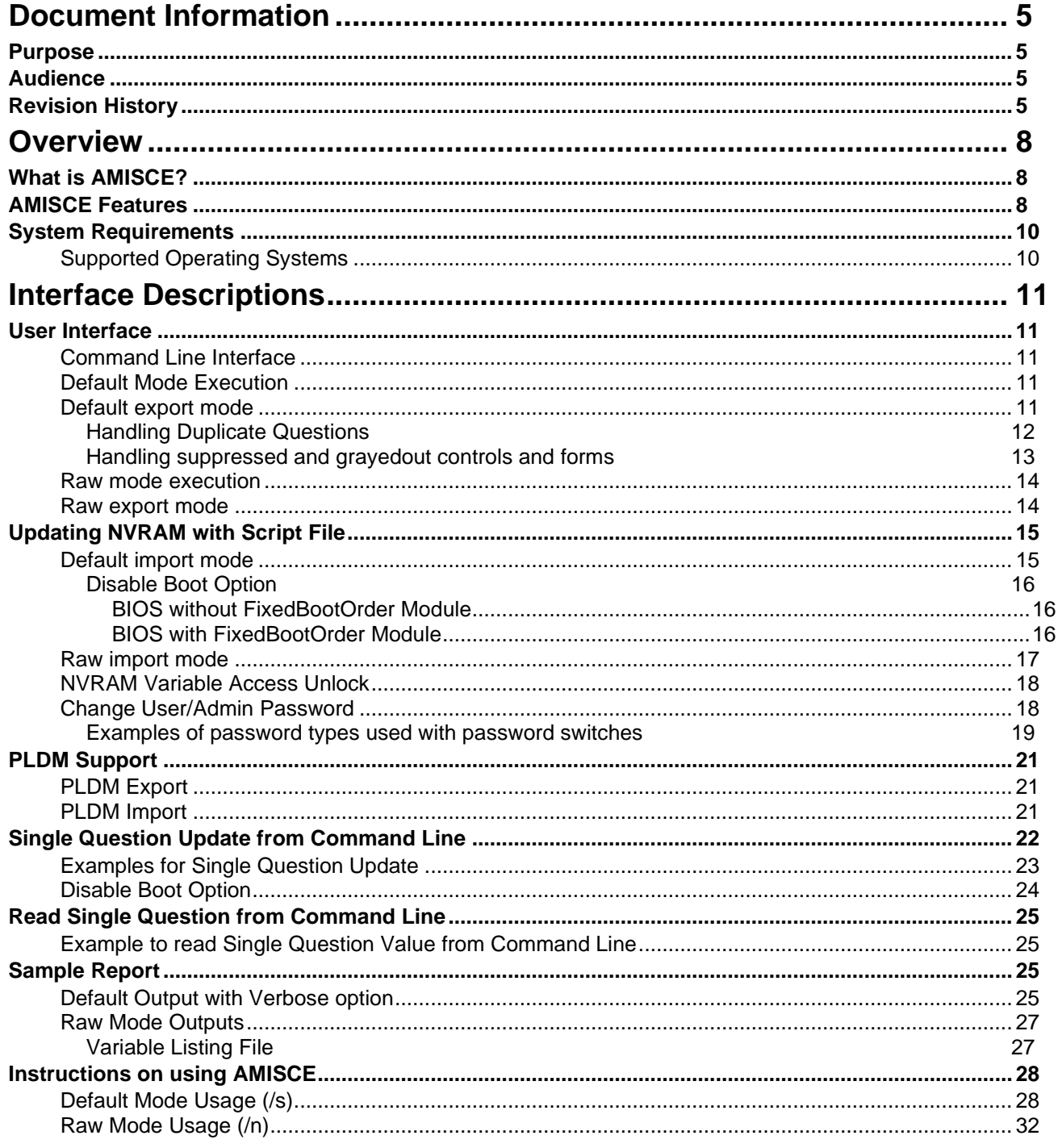

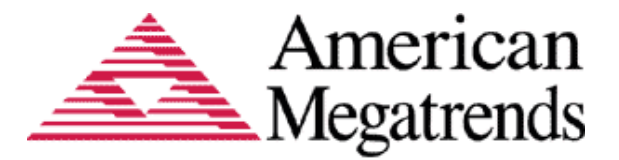

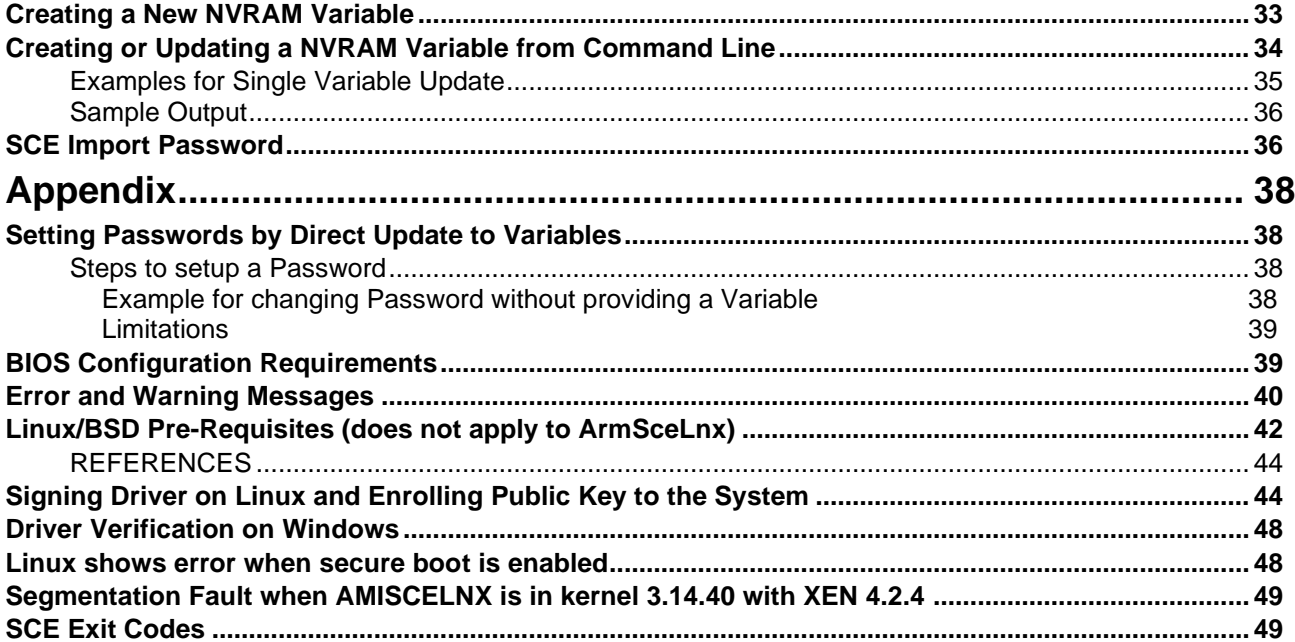

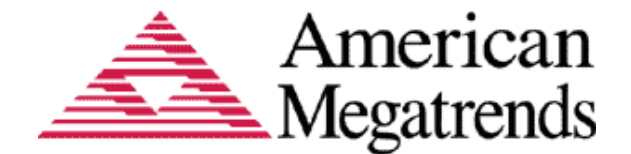

## Document Information

## <span id="page-4-1"></span><span id="page-4-0"></span>**Purpose**

This document is intended to provide all the necessary information for using AMI Setup Control Environment (AMISCE) Tool.

This document has been proofed for use of the AMI Aptio 5.x SCE utility software when updating the BIOS on the Intel® Server Board M10JNP2SB.

**For further support for this document, please contact your Intel Customer Support Representative.**

## <span id="page-4-2"></span>**Audience**

The intended audiences are BIOS developers, Generic Chipset Porting Engineers, OEM Porting Engineers, and AMI OEM Customers.

## <span id="page-4-3"></span>**Revision History**

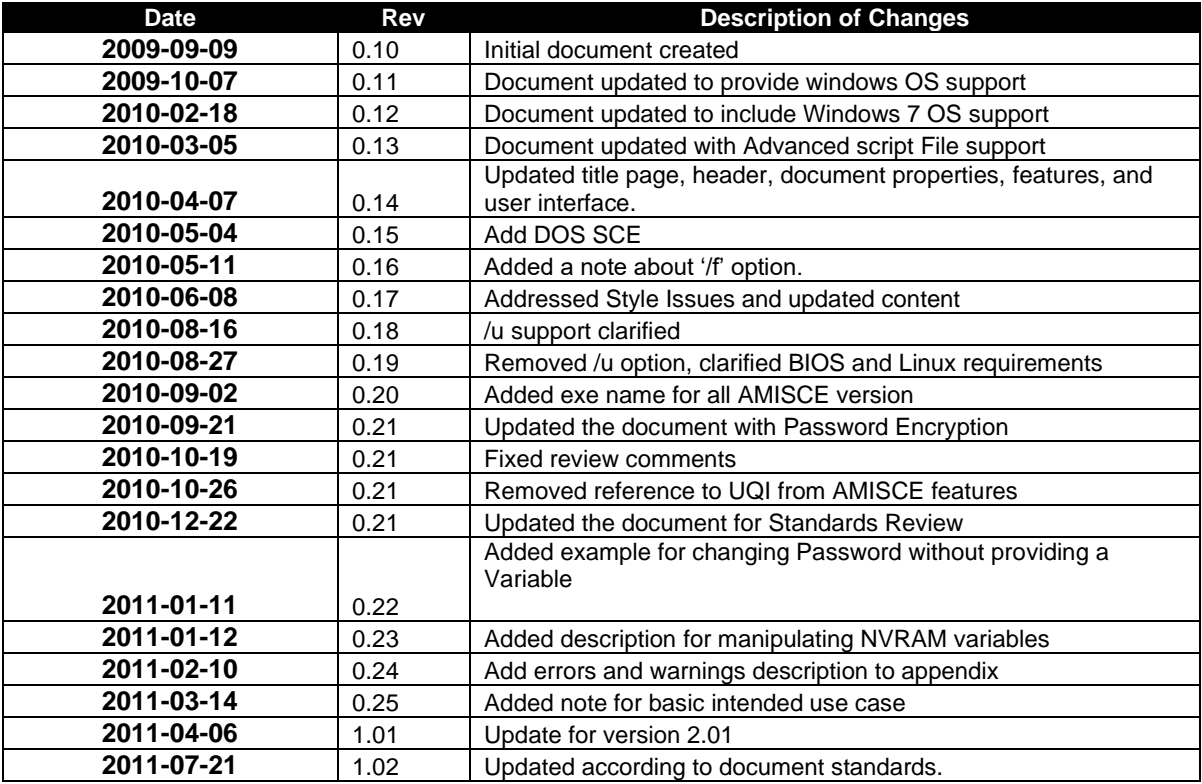

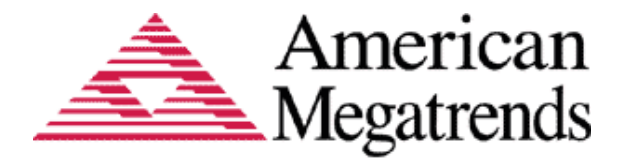

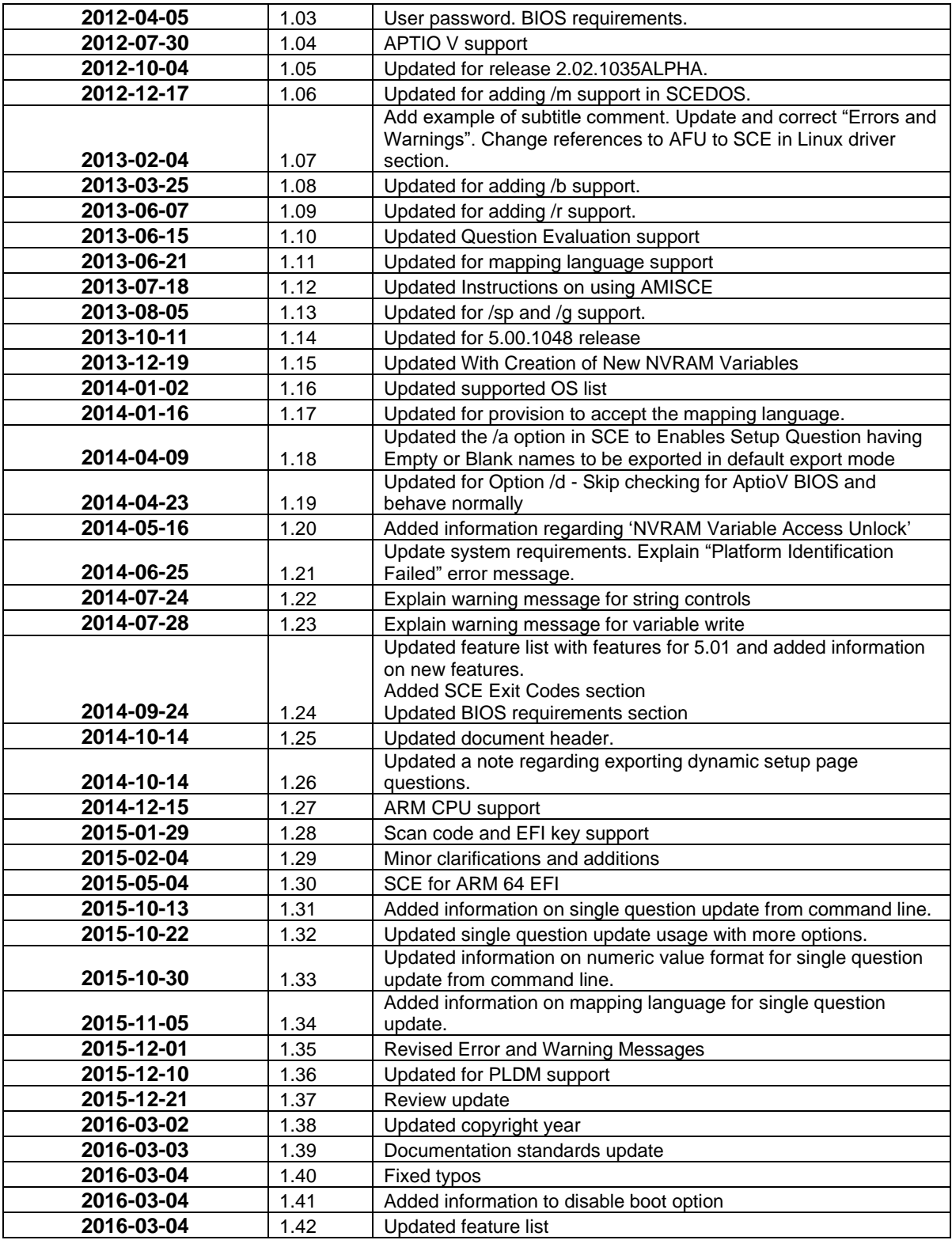

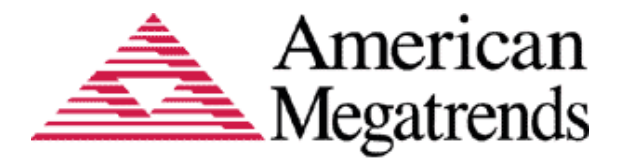

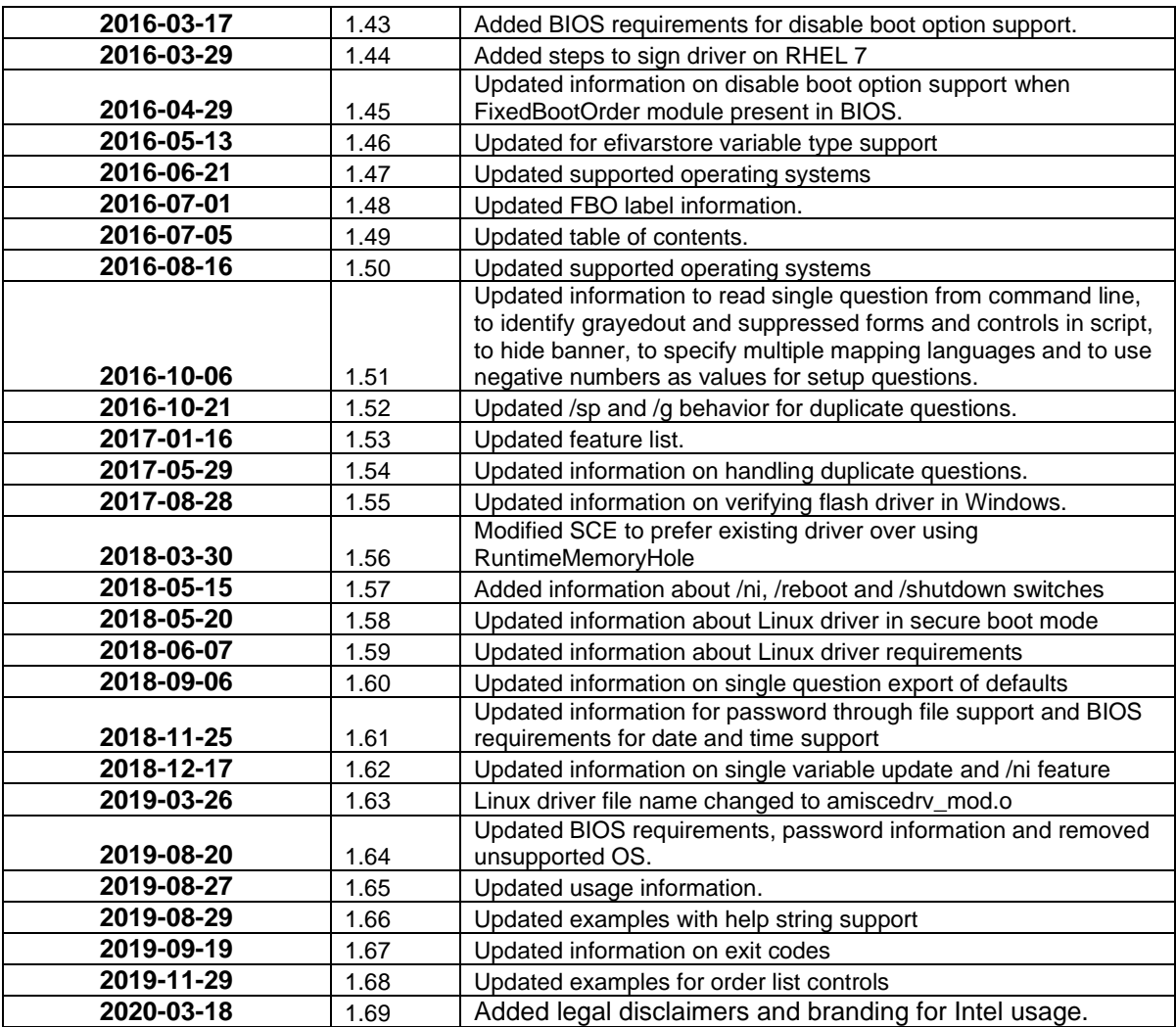

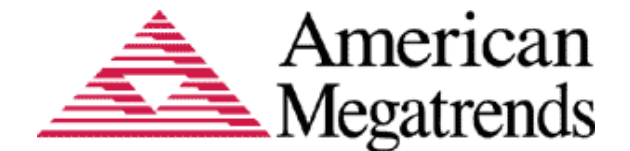

## **Overview**

## <span id="page-7-1"></span><span id="page-7-0"></span>**What is AMISCE?**

AMI Setup Control Environment (AMISCE) is a command line tool available in both 32-bit and 64-bit flavors. AMISCE provides you an easy way to update NVRAM variables from within the EFI, Linux, or Windows based environment. The user can extract variables directly from the BIOS, and also allows the user to change settings using either a text editor or a setup program, and then update the BIOS. Each of these actions may take place on a different system.

AMISCE produces a script file that lists all setup questions on the system where AMISCE is running. The user can then modify the script file and use it as input to change the current NVRAM setup variables.

## <span id="page-7-2"></span>**AMISCE Features**

The AMISCE tool allows you to perform the following functions:

- 1. Reads NVRAM variables and HII database from BIOS at run time to create files that can be used as input to a setup emulation program. The NVRAM script file may be edited as text.
- 2. Loads the NVRAM script file created by above process, and updates the target system's NVRAM.
- 3. Enables advanced scripting mode that presents data as setup questions and associated settings.
- 4. Enables advanced scripting mode to update setup question defaults.
- 5. Supports setup question matching based on Setup Mapping Language. This support will be available once Aptio core supports Setup Mapping Languages.
- 6. Provides Command line operation.
- 7. Supports APTIO V features.
- 8. Supports Setup Question Evaluation for UEFI 2.1 and above

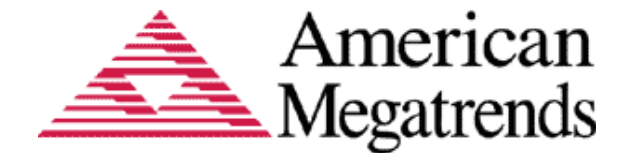

- 9. Supports blocking of migration.
- 10. Supports to specify multiple mapping language.
- 11. Support to export only questions whose value is different from default.
- 12. Supports suppression of duplicate questions.
- 13. Unlocks protected variable update with administrator password.
- 14. Support to change user/admin password
- 15. Aptio V BIOS Identification.
- 16. Get SMI port from ACPI table
- 17. Support to allow raw import to change size of variable data
- 18. Supports managing duplicate/unmatched setup questions.
- 19. Support to export all questions and filter out questions with improper strings (also if no x-AMI entry).
- 20. Support to comment out duplication questions
- 21. Support for special controls and to implement string controls.
- 22. Supports Migration of Settings.
- 23. Boot order synchronization
- 24. Verbose mode for detailed generation of the script file.
- 25. Support for output subtitles as comments to SCE scripts
- 26. Support to show warnings when multiple questions share the same storage location
- 27. OFBD module password check support.
- 28. UEFI spec support
- 29. Build using Aptio V build environment in VeB
- 30. Support for UEFI Shell 1.x and 2.x.
- 31. ARM Support
- 32. Change question value from command line.
- 33. PLDM Support.
- 34. Support for efivarstore type variable.
- 35. Support for negative numbers as values for numeric controls.
- 36. Support to hide banner.
- 37. Support to read single question value and defaults from command line.
- 38. Support to identify suppressed and grayedout forms and controls in script file.
- 39. SMM communication support.
- 40. Support to indicate system modification made by AMISCE using a Nvram variable.
- 41. Support to reboot and shutdown the system after system modification.

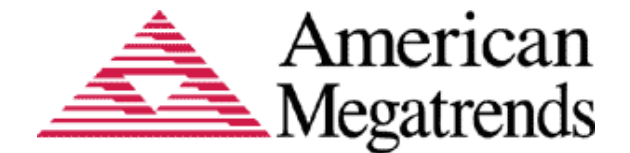

- 42. Support for date and time controls.
- 43. Support to update/create NVRAM variable from command line.
- 44. Support to provide admin and user password through file.
- 45. Supports expression evaluation for options.
- 46. Support for Order list control export and import.

## <span id="page-9-1"></span><span id="page-9-0"></span>**System Requirements**

### **Supported Operating Systems**

AMISCE is supported by the following operating systems:

- **EFI Shell Environment**
- Microsoft Windows® 7
- Microsoft Windows® 8
- Microsoft Windows® 8.1
- Microsoft Windows® 10
- Microsoft Windows® Server 2008 R2
- Microsoft Windows® Server 2012 R2
- Microsoft Windows® Server 2016
- Microsoft Windows® PE
- Linux
- BSD

**Note:** AMISCE is no longer supported in MS-DOS. Starting From Microsoft Windows<sup>(R)</sup> 7 in all the windows Operating System the Application requires Administrator privileges to be executed and the command box is opened with *Run as Administrator* option.

**Note**: For accessing Windows, Linux and BSD versions refer the steps outlined in **[Appendix](#page-38-2)** section.

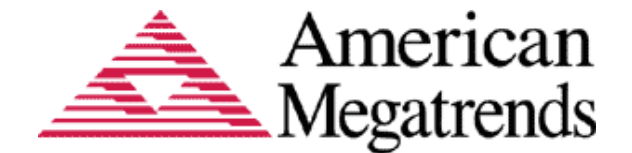

## Interface Descriptions

## <span id="page-10-1"></span><span id="page-10-0"></span>**User Interface**

The user has to execute the following command lines in command prompt to run AMISCE.

## <span id="page-10-2"></span>**Command Line Interface**

**Note**: In the examples given below, "AMISCE" should be replaced with the correct OS specific version name from the following list:

- For WIN 32 utilize SCEWIN
- For WIN 64 utilize SCEWIN 64
- For LINUX 32 utilize SCELNX 32
- For LINUX 64 utilize SCELNX 64
- For LINUX ARM 64 utilize SceLnxArm
- For BSD 32 utilize SCEBSD\_32
- For BSD 64 utilize SCEBSD\_64
- For EFI 32 utilize SCEEFI.EFI
- For EFI 64 utilize SCEEFI64.EFI
- For EFI ARM 64 utilize SceEfiArm

## <span id="page-10-3"></span>**Default Mode Execution**

The default mode of execution provides the ability to export and import NVRAM setting values for BIOS setup controls using a script. It can optionally generate the HII dump file.

### <span id="page-10-4"></span>**Default export mode**

To enable the default mode execution execute the command line

```
AMISCE /o /s <Setup Script File> [/h <HII Dump File>] [/sd 
<Duplicate Question Script File>] [/b] [/v] [/lang <Lang 
Code1,Langcode2,LangcodeN>] [/sp] [/g] [/a] [/d] [/q] [/ndef]
[/ce] [/hb]
```
Where,

**/o**→ Indicates generate Setup script file form HII data

**/s** →Indicates Setup script file that is to be generated.

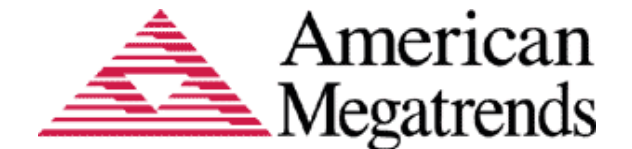

**[/h]**→Indicates the HII Dump File, it is an optional feature, where this valid only while generating Setup script file

**[/v]**→Optional CMD line that produces a verbose script file

**[/b]**→ Optional CMD line option that enables export of boot order controls in the generated script file.

**[/lang]**→ Optional CMD line option that enables mapping language mode which will export questions with the specified lang codes. Lang Code indicates the code for a particular languages like for English(en-US), AMI(x-AMI) etc.

 **[/sp]** → Optional CMD line option that enables Expression Evaluation for Suppressif Opcode. **[/g]** → Optional CMD line option that enables Expression Evaluation for Grayoutif Opcode. **[/a]** → Optional command line option that enables setup question having empty or blank names to be exported

**[/d]** → Optional command line option to Skip checking for AptioV BIOS and behave normally **[/ndef]** → Optional command line option to export only those questions whose value is different from the default.

**[/sd]** → Optional command line option to export duplicate questions in to a separate script file.

**[/ce]** → Optional command line option to specify with /sp and/or /g which comment out suppressif and grayoutif setup questions and forms.

**[/hb]** → Optional command line option to hide the tool information banner.

The user may optionally give the **/q** option to suppress all warning messages.

**Note**: The user has to use SCEWIN as windows executable command, but while using LINUX the executable command will be SCELNX. Numeric questions with decimal value(including negative values) will be mentioned inside angular brackets.

### <span id="page-11-0"></span>**Handling Duplicate Questions**

SCE considers questions with same storage location as duplicates. By default, these duplicates will be exported to the main script file but will be commented out. To export the duplicates into a separate script file, use the '/sd' option.

SCE won't import commented out questions, It will treat commented out questions as it doesn't exist in script. To import a commented out question, user have to remove the comment out symbols "//" and then import as shown below.

Example of commented out question,

 $\frac{1}{10}$  Setup Question = S/W Error Injection Support  $//$  Help String = S/W Error Injection Support Enable or Disable.  $//$  Token  $=400$   $//$  Do NOT change this line // Offset=90  $\frac{\textit{1}}{\textit{201}}$ // BIOS Default =[00]Disable // MFG Default =[00]Disable // Options =\*[00]Disable // Move "\*" to the desired Option // [01]Enable

To import the commented out question, Change it as shown below and then import.

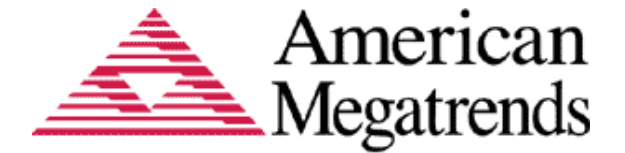

Setup Question = S/W Error Injection Support Help String = S/W Error Injection Support Enable or Disable. Token  $=400$  // Do NOT change this line Offset  $=90$ Width  $=01$ BIOS Default =[00]Disable MFG Default =[00]Disable Options =\*[00]Disable // Move "\*" to the desired Option [01]Enable

**Note**: Questions in dynamic pages may not be available in exported script until these controls are exposed by the BIOS module. The module may expose controls/forms based on specific conditions.

Questions which are inside suppressif or grayoutif conditions only will be removed from script for /sp or /g command respectively, when /ce switch is not mentioned. Duplicate instances of the same questions which are not inside suppressif or grayoutif conditions will not be removed.

#### <span id="page-12-0"></span>**Handling suppressed and grayedout controls and forms**

SCE indicates forms and setup questions present inside suppressif and grayoutif conditions. These questions will be exported to the main script in commented form when '/ce' option is mentioned with /sp and/or /g option. An illustration of forms and controls inside grayoutif and suppressif conditions is shown below.

The command used here is the combination of all three /sp, /g and /ce. Example: AMISCE /o /s script.txt /sp /g /ce

// SUPPRESS FORM

```
// SUPPRESS
// Setup Question = Test1
// Help String = Enable or Disable control.
// Token =40 // Do NOT change this line
\frac{\textit{1}}{\textit{1}} Offset =02
// Width =01// BIOS Default =[01] Enabled
// Options =[00]Disabled // Move "*" to the desired Option
// *[01]Enabled
// ENDOF SUPPRESS
\frac{1}{2} Setup Question = Test2
// Help String = Enable or Disable control.
// Token =51 // Do NOT change this line
\frac{1}{2} Offset =22
// Width =01// BIOS Default =[01]Enabled
// Options =[00]Disabled // Move "*" to the desired Option
// *[01]Enabled
// GRAYOUT
\frac{1}{2} Setup Question = Test3
```
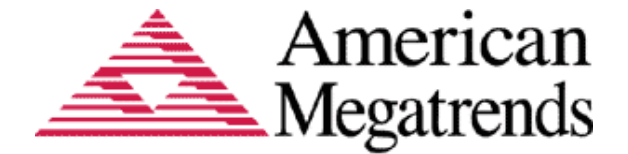

```
// Help String = Enable or Disable control.
// Token =271B // Do NOT change this line
// Offset =48B
// Width =01// BIOS Default =14
// Value =21// ENDOF GRAYOUT
// ENDOF SUPPRESSED FORM
// GRAYOUT FORM
\frac{1}{2} Setup Question = Test4
// Help String = Enable or Disable control.<br>// Token = 33F // Do NOT change this line
                 // Do NOT change this line
// Offset =F3E
// Width =01// BIOS Default =[00]None
\frac{1}{2} Options = *[00]None \frac{1}{2} Move "*" to the desired Option
// [01]Option1
// [02]Option2
```
// ENDOF GRAYEDOUT FORM

As shown above, if a form is present under grayoutif or suppressif, the controls present in that form will be shown in commented form.

### <span id="page-13-0"></span>**Raw mode execution**

AMISCE raw mode execution can export and import all NVRAM variables, including those not used for setup purposes. It also generates the listing file and HII dump file.

### <span id="page-13-1"></span>**Raw export mode**

**AMISCE /o [/c] /l <listing file> /n <NVRAM Dump File> /h <HII dump file> [/d] [/hb]**

Where,

**/o**→ Indicates NVRAM script file to generate for Variables found in Listing File **/l**→Indicates Variable Listing File

**[/c]**→Optional, Creates Variable Listing File containing information about all the variables found in NVRAM

Where,

With /c option, all variables names are output to the listing file, and all variables are output to the NVRAM dump script.

Without /c option, the listing file serves as a filter and the program provides output only to those variables with names present in the listing file. If the listing file is not present then it will result in error.

**/n**→Indicates NVRAM Dump File

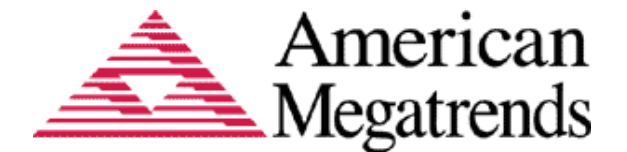

**/h**→Indicates HII Dump File. This option is valid only when generating NVRAM script file and should always be used along with the /n option.

**[/d] ]**→ Optional command line option to Skip checking for AptioV BIOS and behave normally **[/hb]**→ Optional command line option to hide the tool information banner.

## <span id="page-14-0"></span>**Updating NVRAM with Script File**

Updating the NVRAM variables associated with setup questions can be achieved using the following commands.

### <span id="page-14-1"></span>**Default import mode**

**AMISCE /i [/cpwd | /cpwds | /cpwde <admin password> | /cpwdf |/cpwdef | /cpwdsf <File having Current Admin Password>] /s <Setup Script File> [/ds] [/dm] [/b] [/r] [/lang <Lang Code 1,Lang Code 2,Lang code N>] [/d] [/hb] [/ni] [/reboot] [/shutdown]**

Where,

**[/cpwd]**→ Indicates admin password of type unicode

**[/cpwds]**→ Indicates admin password of type scan code

**[/cpwde]**→ Indicates admin password of type EFI key

**[/cpwdf]**→ Indicates file having admin password of type unicode

**[/cpwdsf]**→ Indicates file having admin password of type scan code

**[/cpwdef]**→ Indicates file having admin password of type EFI key

**/i** →Indicates Import modified script file to the NVRAM

**/s** →indicates the NVRAM script file to use to read data

**/ds** →Indicates set "BIOS" defaults from script question value

**/dm →Indicates set "MFG" defaults from script question value** 

**[/b]**→ Optional CMD line option that enables import of boot order controls from the generated script file.

**[/r]**→ Optional CMD line option in SCEWIN, SCEEFI, SCEBSD, SCELNX that enables the tool to verify that the CRC32 of host HII IFR packs is identical to the CRC32 in the advanced script file before performing any variable updates. If not identical, then the application exits with relevant error message.

**[/lang]**→ Optional CMD line option that enables mapping language mode which will import questions with the specified lang codes. Lang Code indicates the code for a particular languages like for English(en-US), AMI(x-AMI) etc.

**[/d]** → Optional command line option to Skip checking for AptioV BIOS and behave normally **[/cpwd | /cpwds | /cpwde | /cpwdf | /cpwdef | cpwdsf]**→ Unlock variables with administrator password until AMISCE completes execution.

**[/hb]**→ Optional command line option to hide the tool information banner.

**[/ni]** → Optional command line option to create UtilityIndication variable to indicate variable modification by AMISCE.

**[/reboot]** → Optional command line option to reboot/restart the system after any variable modification by AMISCE.

**[/shutdown]** → Optional command line option to shut down the system after any variable modification by AMISCE.

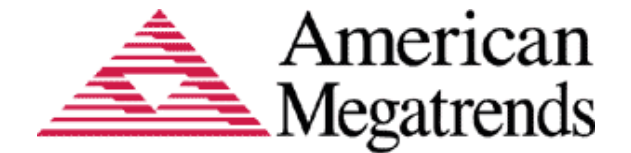

The user may optionally give the **/q** option to suppress all warning messages.

**Note**: Reboot and Shutdown options will lead to restart or shut down of the system immediately and may result in any unsaved process being lost. Please close other processes in OS before reboot or shutdown using AMISCE. Option /ni will always create variable *UtilityIndication* with variable data as **01** even if it already exist in NVRAM.

## <span id="page-15-1"></span><span id="page-15-0"></span>**Disable Boot Option**

SCE supports disabling boot options in default import mode.

### **BIOS without FixedBootOrder Module**

When FixedBootOrder module is not present, SCE supports disabling only legacy boot options. To disable a legacy boot option, follow below steps:

- 1. Export the script in advanced mode with /b option.
- 2. Change the higher order byte of the boot option to be disabled to 'FF'.
- 3. Import the script with /b option.

For example, consider the below legacy device boot order:

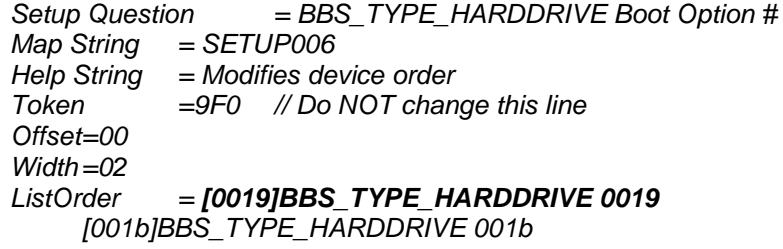

To disable the first boot option*,* change the entry as below and import the script with /b

option.

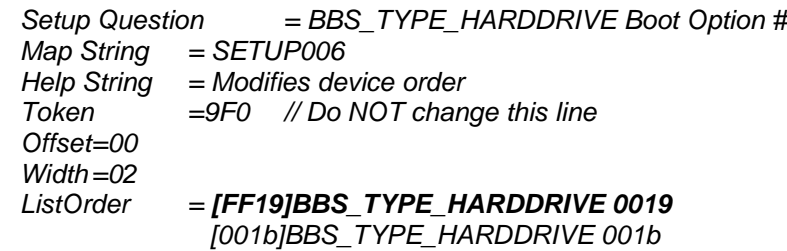

### <span id="page-15-2"></span>**BIOS with FixedBootOrder Module**

When FixedBootOrder module is present, SCE supports disabling both legacy and UEFI boot options. To disable a boot option, follow below steps:

- 1. Export the script in advanced mode with /b option.
- 2. Choose '*Disable*' for the boot option to be disabled.
- 3. Import the script with /b option.

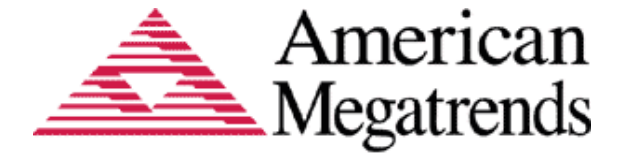

For example, consider the below boot option: *Setup Question = Boot Option #2 Map String = Boot Option #2 Help String = Modifies boot order Token =1345 // Do NOT change this line Offset =145 Width =01 BIOS Default =[01]Windows Boot Manager (P3: ST500DM002-1ER14C) Options =[00]ubuntu (P1: ST500DM002-1BC142) // Move "\*" to the desired Option \*[01]Windows Boot Manager (P3: ST500DM002-1ER14C) [12]Disable*

To disable*,* move '\*' to '*Disable*' entry and import the script with /b option.

```
Setup Question = Boot Option #2
Map String = Boot Option #2
Help String = Modifies boot order
Token =1345 // Do NOT change this line
Offset=145
Width =01
BIOS Default =[01]Windows Boot Manager (P3: ST500DM002-1ER14C)
Options =[00]ubuntu (P1: ST500DM002-1BC142) // Move "*" to the 
desired Option
     [01]Windows Boot Manager (P3: ST500DM002-1ER14C)
     * [12]Disable
```
### <span id="page-16-0"></span>**Raw import mode**

**AMISCE /i [/cpwd | /cpwds | /cpwde <admin password> | /cpwdf |/cpwdef | /cpwdsf <File having Current Admin Password>] /l <listing file> /n <NVRAM Dump File> [/f] [/d] [/hb] [/ni] [/shutdown] [/reboot]**

Where,

**[/cpwd]**→ Indicates admin password of type unicode

**[/cpwds]**→ Indicates admin password of type scan code

**[/cpwde]**→ Indicates admin password of type EFI key

**[/cpwdf]**→ Indicates file having admin password of type unicode

**[/cpwdsf]**→ Indicates file having admin password of type scan code

**[/cpwdef]**→ Indicates file having admin password of type EFI key

**/i**→ Indicates Import modified Variable data found in Listing File to the NVRAM

**/l**→ Indicates Variable Listing File

**/n**→Indicates NVRAM Dump File

**[/d]->** Optional command line option to Skip checking for AptioV BIOS and behave normally **[/cpwd | /cpwds | /cpwde | /cpwdf | /cpwdef | cpwdsf]**→ Unlock variables with administrator password until AMISCE completes execution.

**[/hb]**→ Optional command line option to hide the tool information banner.

**[/ni]** → Optional command line option to create UtilityIndication variable to indicate variable modification by AMISCE.

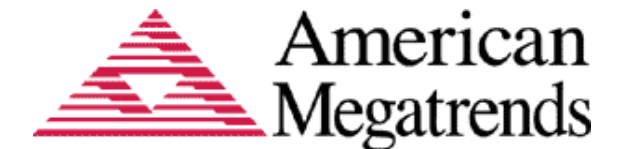

**[/reboot]** → Optional command line option to reboot/restart the system after any variable modification by AMISCE.

**[/shutdown]** → Optional command line option to shut down the system after any variable modification by AMISCE.

The tool verifies that the CRC32 of host HII IFR packs is identical to the CRC32 in the variable file before performing any variable updates. Usage of the 'f' option will suppress this check.

### <span id="page-17-0"></span> **NVRAM Variable Access Unlock**

Access to writing certain NVRAM variables may be locked out in some BIOS configurations. SCE can unlock them with the BIOS administrator password and update those variables.

```
AMISCE [/cpwd | /cpwds | /cpwde] <administrator password> /i < 
other parameters>
```
Or

**AMISCE [/cpwdf | /cpwdsf | /cpwdef] <File having Current Admin**  Password> /i <other parameters>

Where,

**[/cpwd]**→ Indicates admin password of type unicode

**[/cpwds]**→ Indicates admin password of type scan code

**[/cpwde]**→ Indicates admin password of type EFI key

**[/cpwdf]**→ Indicates file having admin password of type unicode

**[/cpwdsf]**→ Indicates file having admin password of type scan code

**[/cpwdef]**→ Indicates file having admin password of type EFI key

The variable access is re-locked on application exit. So, it is required to use /cpwd or /cpwds or /cpwde or /cpwdf or /cpwdsf or /cpwdef each time with import command for protected variable update. SCE shows the message *"Variable access re-locked"* on successful re-lock of the protected variables.

Also, there is a retry limit of 3 for the unlock attempt. If the retry limit is exceeded, then system reboot is required to try again.

Example: During import of Advance Mode Script. **AMISCE /i /s script.txt /cpwd PASSWORD**

**Note:** '/cpwd or /cpwds or /cpwde or /cpwdf or /cpwdsf or /cpwdef' cannot be used as standalone option.

## <span id="page-17-1"></span>**Change User/Admin Password**

SCE supports changing user/admin passwords for BIOS setup. The current admin password needs to be provided using /cpwd or /cpwds or /cpwde.

```
AMISCE [/cpwd | /cpwds /cpwde] <current admin password> [/apwd
| /apwds | /apwde] <new admin password> [/upwd | /upwds /
upwde] \langlenew user password> [/hb]
Or
```
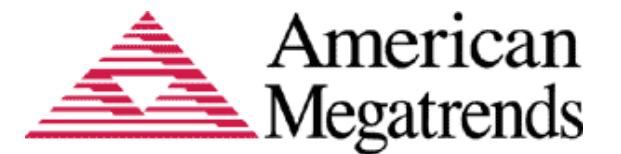

```
AMISCE [/cpwdf | /cpwdsf /cpwdef] <file having current admin 
password> [/apwdf | /apwdsf | /apwdef] <file having new admin 
password> [/upwdf | /upwdsf / upwdef] <file havinf new user 
password> [/hb]
```
Where,

**[/cpwd]**→ Indicates admin password of type unicode **[/cpwds]**→ Indicates admin password of type scan code **[/cpwde]**→ Indicates admin password of type EFI key **[/apwd]**→ Indicates new admin password of type unicode **[/apwds]**→ Indicates new admin password of type scan code **[/apwde]**→ Indicates new admin password of type EFI key **[/upwd]**→ Indicates new user password of type unicode **[/upwds]**→ Indicates new user password of type scan code **[/upwde]**→ Indicates new user password of type EFI key **[/cpwdf]**→ Indicates file having admin password of type unicode **[/cpwdsf]**→ Indicates file having admin password of type scan code **[/cpwdef]**→ Indicates file having admin password of type EFI key **[/apwdf]**→ Indicates file having new admin password of type unicode **[/apwdsf]**→ Indicates file having new admin password of type scan code **[/apwdef]**→ Indicates file having new admin password of type EFI key **[/upwdf]**→ Indicates file having new user password of type unicode **[/upwdsf]**→ Indicates file having new user password of type scan code **[/upwdef]**→ Indicates file having new user password of type EFI key **[/hb]**→ Optional command line option to hide the tool information banner.

## <span id="page-18-0"></span>**Examples of password types used with password switches**

Unicode Password usage: **AMISCE /cpwd test123 /apwd 123test /upwd test** or **AMISCE /cpwdf admin.bin /apwdf newadmin.bin /upwdf user.bin** or **AMISCE /cpwd test123 /apwdf newadmin.bin /upwdf user.bin**

*Note: The .bin files mentioned above should have the unicode password in UTF-16 format. User can use file variant password switch and commandline password switch together as shown above.*

Scan code Password usage:

**AMISCE /cpwds 0x14 0x12 0x1F 0x14 0x02 0x03 0x04 /apwds 0x02 0x03 0x04 0x14 0x12 0x1F 0x14 /upwds 0x14 0x12 0x1F 0x14**

or

**AMISCE /cpwdsf adminscan.bin /apwdsf newscanpwd.bin /upwdsf userscanpwd.bin** or

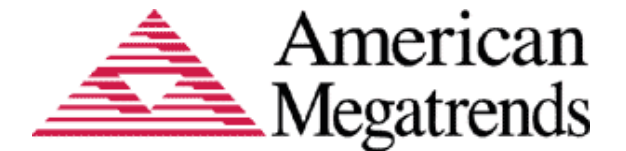

**AMISCE /cpwdsf adminscan.bin /apwds 0x02 0x03 0x04 0x14 0x12 0x1F 0x14 /upwdsf userscanpwd.bin**

EFI key password Usage:

**AMISCE /cpwde 0x35 0x33 0x21 0x35 0x45 0x46 0x47 /apwde 0x45 0x46 0x47 0x35 0x33 0x21 0x35 /upwde 0x35 0x33 0x21 0x35**

or

**AMISCE /cpwdef adminefipwd.bin /apwdef newefipwd.bin /upwdef userefipwd.bin** or

**AMISCE /cpwde 0x35 0x33 0x21 0x35 0x45 0x46 0x47 /apwdef newefipwd.bin /upwde 0x35 0x33 0x21 0x35**

**Note**: 0x prefix is optional with Scan code and EFI key. Scan codes and EFI key codes mentioned above are according to keyboard layout English(United States)-US

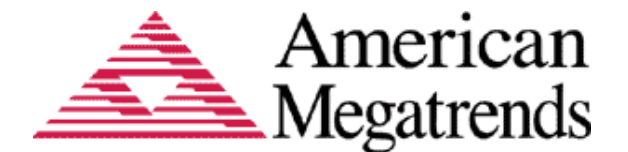

## <span id="page-20-0"></span>**PLDM Support**

SCE supports exporting the setup configuration to PLDM data structures. This is useful especially while migrating the BIOS configuration. SCE generates a single binary file as output with all the PLDM data structures combined together. The exported PLDM file can then be imported using SCE to apply the configuration on the target system. The below commands can be used for export and import:

### <span id="page-20-1"></span>**PLDM Export**

**AMISCE /o /p <PLDM file name> [/lang <Lang Code 1,Lang Code 2,Lang code N>] [/sp] [/g] [/b] [/ndef] [/hb]**

Where,

**/o** → Export configuration command.

**/p** → Indicates PLDM file

 **[/sp]** → Optional CMD line option that enables Expression Evaluation for Suppressif Opcode. **[/g]** → Optional CMD line option that enables Expression Evaluation for Grayoutif Opcode. **[/b]** → Optional CMD line option that enables export of boot order controls in the generated PLDM file.

**[/ndef]** → Optional command line option to export only those questions whose value is different from the default.

**[/lang]**→ Optional CMD line option that enables mapping language mode which will export questions with the specified lang codes. Lang Code indicates the code for a particular languages like for English(en-US), AMI(x-AMI) etc.

**[/hb]**→ Optional command line option to hide the tool information banner.

Example: General export of PLDM File. **AMISCE /o /p PldmFile**

### <span id="page-20-2"></span>**PLDM Import**

**AMISCE /i /p <PLDM file name> [/lang <Lang Code 1,Lang Code 2,Lang code N>] [/b] [/hb] [/ni] [/shutdown] [/reboot] [/cpwd | /cpwds | /cpwde <admin password> | /cpwdf |/cpwdef | /cpwdsf <File having Current Admin Password>]**

Where,

 $\hbar$   $\rightarrow$  Import configuration command.

**[/cpwd]**→ Indicates admin password of type unicode

**[/cpwds]**→ Indicates admin password of type scan code

**[/cpwde]**→ Indicates admin password of type EFI key

**[/cpwdf]**→ Indicates file having admin password of type unicode

**[/cpwdsf]**→ Indicates file having admin password of type scan code

**[/cpwdef]**→ Indicates file having admin password of type EFI key

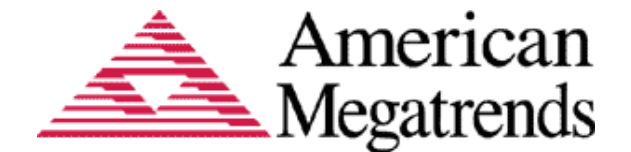

**[/cpwd | /cpwds | /cpwde | /cpwdf | /cpwdef | cpwdsf]**→ Unlock variables with administrator password until AMISCE completes execution.

**/p** → Indicates PLDM file

**[/b]** → Optional CMD line option that enables import of boot order controls from the input PLDM file.

**[/lang]**→ Optional CMD line option that enables mapping language mode which will import questions with the specified lang codes. Lang Code indicates the code for a particular languages like for English(en-US), AMI(x-AMI) etc.

**[/hb]**→ Optional command line option to hide the tool information banner.

**[/ni]** → Optional command line option to create UtilityIndication variable to indicate variable modification by AMISCE.

**[/reboot]** → Optional command line option to reboot/restart the system after any variable modification by AMISCE.

**[/shutdown]** → Optional command line option to shut down the system after any variable modification by AMISCE.

Example: General import of PLDM File. **AMISCE /i /p PldmFile /cpwd PASSWORD**

## <span id="page-21-0"></span>**Single Question Update from Command Line**

This feature allows to update single setup questions from command line without using the script file. It makes use of the mapping language string to uniquely identify the question. The map string for a question can be known by exporting the script with '/lang' option. The '/lang' option will add the 'Map String' field for each setup question in the script. To use the '/lang' option, the Aptio firmware should have the mapping language enabled. The command line usage is shown below:

```
AMISCE /i [/cpwd | /cpwds | /cpwde <admin password> | /cpwdf 
|/cpwdef | /cpwdsf <File having Current Admin Password>]
 [/lang <Lang Code 1,Lang Code 2,Lang code N>] /ms <map
string> /qv <question value> [/bt <device type>] [/q] [/d] 
[/dm] [/ds] [/hb] [/ni] [/shutdown] [/reboot]
```
Where,

**/i** → Indicates Import question values to the NVRAM **[/cpwd]**→ Indicates admin password of type unicode **[/cpwds]**→ Indicates admin password of type scan code **[/cpwde]**→ Indicates admin password of type EFI key **[/cpwdf]**→ Indicates file having admin password of type unicode **[/cpwdsf]**→ Indicates file having admin password of type scan code **[/cpwdef]**→ Indicates file having admin password of type EFI key **[/cpwd | /cpwds | /cpwde | /cpwdf | /cpwdef | cpwdsf]**→ Unlock variables with administrator password until AMISCE completes execution. This option needed only if the variable to update is protected.

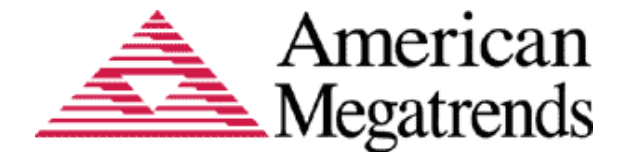

**[/lang]**  $\rightarrow$  Optional command line to specify the mapping languages to look the setup question mapping string. The default is x-AMI and x-UEFI-AMI.

 $/ms \rightarrow$  Used to specify map string for the particular setup question.

 $\mathbf{y} \rightarrow \mathbf{y}$  Used to specify the value for the setup question.

 $[**/bt**]$   $\rightarrow$  Used to mention the device type for legacy boot order update.

**[/q]** → Optional command line option to suppress all warning messages.

**[/d]** → Optional command line option to Skip checking for AptioV BIOS and behave normally **[/ds]** → Optional command line option Indicates set "BIOS" defaults from question value.

**[/dm]** → Optional command line option Indicates set "MFG" defaults from question value.

**[/hb]**→ Optional command line option to hide the tool information banner.

**[/ni]** → Optional command line option to create UtilityIndication variable to indicate variable modification by AMISCE.

**[/reboot]** → Optional command line option to reboot/restart the system after any variable modification by AMISCE.

**[/shutdown]** → Optional command line option to shut down the system after any variable modification by AMISCE.

## <span id="page-22-0"></span>**Examples for Single Question Update**

Boot Order question:

The question value should be a comma separated list of boot devices where each boot device is represented using the unique number assigned to it in the UEFI boot order. The list should contain all devices in the current boot order.

### **AMISCE /i /ms SETUP001 /qv 0x0002,0x0001**

Legacy Device Order question:

The question value should be a comma separated list of boot devices where each boot device is represented by the predefined token value associated with it. The list should contain all devices of the specified type in the current boot order. The boot device type string should be one of the below:

BBS\_TYPE\_FLOPPY BBS\_TYPE\_HARDDRIVE BBS\_TYPE\_CDROM BBS\_TYPE\_PCMCIA BBS\_TYPE\_USB BBS\_TYPE\_EMBEDDED\_NETWORK BBS\_TYPE\_BEV BBS\_TYPE\_UNKNOWN

The device type string is same as the first part of the legacy boot order Setup Question name in script.

#### **AMISCE /i /ms SETUP002 /bt BBS\_TYPE\_HARDDDRIVE /qv 0x0019,0x001A**

Language/Platform Language question:

The question value represents the index of the language in the list of supported languages.

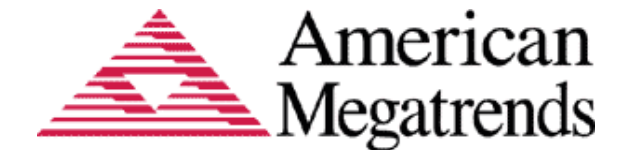

### **AMISCE /i /ms SETUP003 /qv "<-10>"**

#### Numeric question:

The question value represents the new value. This should be within the valid range.

#### **AMISCE /i /ms SETUP004 /qv 0x09**

Checkbox question:

The question value should be either 0 or 1.

### **AMISCE /i /ms SETUP005 /qv 0x01**

One-of question:

The question value represents the index of the option in the list of options.

### **AMISCE /i /ms SETUP006 /qv 0x02**

Date question:

The question value represents the date value in MM-DD-YYYY format.

### **AMISCE /i /ms DATE002 /qv 01-30-2019**

Time question:

The question value represents the time value in HH:MM:SS format.

### **AMISCE /i /ms TIME001 /qv 23:59:59**

List Order question:

The question value should be a comma separated list of options.

### **AMISCE /i /ms TEST012 /qv 0x0003,0x0001,0x0005,0x0007,0x0009,0x0000**

**Note:** String type questions are not supported currently. Decimal numeric value(including negative numbers) has to be mentioned with angular brackets (**<>**) and mentioning the angular brackets without quotation might lead to file redirection warnings .Numeric value will be taken as hexadecimal value (0x prefix is optional) if not mentioned in decimal format.

### <span id="page-23-0"></span>**Disable Boot Option**

SCE supports disabling legacy boot options from command line. To disable a boot option, specify the higher order byte of the entry to be disabled as 'FF'. An example is shown below:

*> AMISCE /i /ms SETUP007 /bt BBS\_TYPE\_HARDDDRIVE /qv 0xff19,0x001a*

**Note:** The BIOS should not have FixedBootOrder module. If FixedBootOrder module is present, use default import mode to disable boot options.

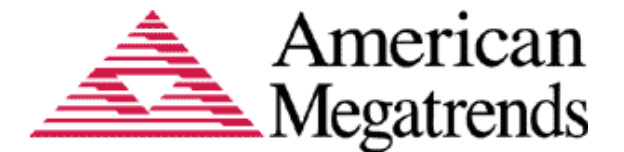

## <span id="page-24-0"></span>**Read Single Question from Command Line**

This feature allows to read single setup question's value from command line without using the script file. It makes use of the mapping language string to uniquely identify the question. The map string for a question can be known by exporting the script with '/lang' option. The '/lang' option will add the 'Map String' field for each setup question in the script. To use the '/lang' option, the Aptio firmware should have the mapping language enabled. The command line usage is shown below:

**AMISCE /o [/lang <Lang Code 1,Lang Code 2,Lang code N>] /ms <map string> [/q] [/hb] [/ds] [/dm]**

Where,

**/o**→ Indicates export question values

**[/lang]** → Optional command line to specify the mapping languages to look the setup question mapping string. The default is x-AMI and x-UEFI-AMI.

**/ms** → Used to specify map string for the particular setup question.

**[/q]** → Optional command line option to suppress all warning messages.

**[/hb]** → Optional command line option to hide the tool information banner.

**[/ds]** → Optional command line option to show BIOS defaults.

**[/dm]** → Optional command line option to show Manufacturing defaults.

## <span id="page-24-1"></span>**Example to read Single Question Value from Command Line**

Command should contain the unique mapping string of the setup question as shown below. **AMISCE /o /ms setup00 /lang x-AMI**

## <span id="page-24-2"></span>**Sample Report**

The following program sample illustrates the listing of file content, where the two NVRAM variables shown below contain their Name and GUID. All numeric values are in hexadecimal notation only.

### <span id="page-24-3"></span>**Default Output with Verbose option**

```
// Script File Name: script.txt
// Created on 08/15/19 at 04:20:47
// AMISCE Utility. Ver 5.03.1131
// Copyright (c) 1985-2019, American Megatrends International LLC.
// All rights reserved. Subject to AMI licensing agreement.
HIICrc32 = 5CFC3E93
// FORM SET
// GUID = ec87d643-eba4-4bb5-ale5-3f3e36b20da9// Title = Main
// Help = System Overview
// Class = 01// SubClass = 00
```
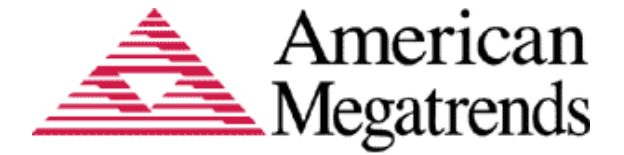

```
// FORM
// FORM ID = 01
// Title = Main
Setup Question = System Language
Help String = choose system default language
Token =00 // Do NOT change this line
Offset =00
Width =02
BIOS Default =[0] N/AMFG Default = [0] N/AOptions = *[00] English
// FORM SET
// GUID = ec87d643-eba4-4bb5-a1e5-3f3e36b20da9// Title = Advanced
// Help = Advanced Settings
// Class = 02// SubClass = 00// FORM
// FORM ID = 02
// Title = Advanced
Setup Question = Launch PXE OpROM
Help String = Help string
Token =00 // Do NOT change this line
Offset =1B
Width =01
BIOS Default = 00
MFG Default = 01
Value =1
// Subtitle = PCI Common Settings
Setup Question = PCI Latency Timer
Help String = Help string
Token =00 // Do NOT change this line
Offset =03
Width =01
BIOS Default = [20]32 PCI Bus Clocks
MFG Default = [20]32 PCI Bus Clocks
Options =*[20]32 PCI Bus Clocks // Move "*" to the desired Option
          [40]64 PCI Bus Clocks
          [60]96 PCI Bus Clocks
          [80]128 PCI Bus Clocks
          [A0]160 PCI Bus Clocks
          [C0]192 PCI Bus Clocks
          [E0]224 PCI Bus Clocks
          [F8]248 PCI Bus Clocks
```
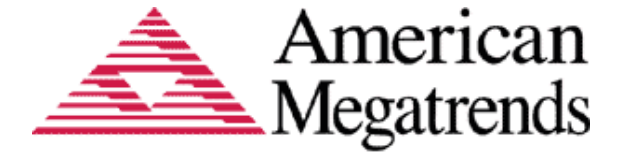

Setup Question = Setup Prompt Timeout Help String = Help string Token =00 // Do NOT change this line  $Offset$  =00  $Width = 02$  $BIOS$  Default =  $01$  $MFG$  Default = 01 Value =05 Setup Question = Boot Option # Help String = Help string Token =00 // Do NOT change this line  $Offset$  =00 Width =02 BIOS Default  $= [0] N/A$ MFG Default =  $[0] N/A$ ListOrder = [0001] Built-in EFI Shell

 [0000] Hard Drive [0003] UEFI: PNY USB 2.0 FD PMAP [0002] CD/DVD Drive

```
Setup Question = OrderedList32
Help String = Help string
Token =58 // Do NOT change this line
Offset =558
Width =04BIOS Default = {07,09,03,05,00,01} 
MFG Default = {03,09,07,05,00,01}ListOrder = [07]OPTION 8
                [09]OPTION 10
                 [03]OPTION 4
                [05]OPTION 6
                [00]OPTION 1
                [01]OPTION 2
```
## <span id="page-26-1"></span><span id="page-26-0"></span>**Raw Mode Outputs**

**Variable Listing File**

```
[VARIABLE]
VARIABLE NAME = MonotonicCounter
VARIABLE_GUID = 8be4df61-93ca-11d2-aa0d-00e098032b8c
[VARIABLE]
VARIABLE NAME = SetupCpuFeatures
VARIABLE GUID = ec87d643-eba4-4bb5-a1e5-3f3e36b20da9
```
The following sample illustrates the script file content, where the two types of NVRAM variables shown below contain their GUID, Attribute, Name and the data.

Version

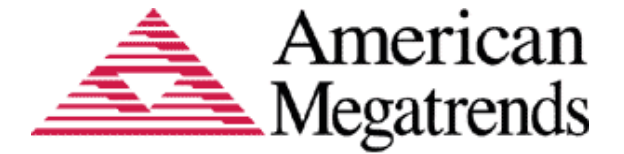

00000001 HiiCrc32 2b147ed6 GUID 8be4df61-93ca-11d2-aa-0d-00-e0-98-03-2b-8c Attributes 00000007 VariableName MonotonicCounter VariableData 06 00 00 00 GUID 61dfe48b-ca93-d211-aa-0d-00-e0-98-03-2b-8c Attributes 00000007 VariableName SetupCpuFeatures VariableData 00 00 01 00 01 00 01 01 00

## <span id="page-27-1"></span><span id="page-27-0"></span>**Instructions on using AMISCE**

## **Default Mode Usage (/s)**

From CMD line environment execute AMISCE using the following command to generate the NVRAM script file:

```
'AMISCE /o /s <NVRAM.txt> [/h <Hii.db>] [/b] [/v] [/lang <en-US>]
[/sp] [/g]'
Where,
NVRAM.txt – NVRAM script file
Hii.db – HII dump output file
```
**en-US** - Language code for English.

- Now open the generated script file and modify the required setup question value and save the modifications. You should remove any setup questions that you do not wish to update.
- Now from CMD line environment execute the following command:

**AMISCE /i /s <NVRAM.txt> [/r] [/b] [/lang <en-US>]**

Where,

**NVRAM.txt** – NVRAM script file

**en-US** - Language code for English.

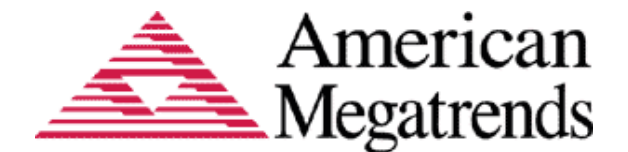

- The new settings are updated into the NVRAM.
- The default export behavior without /b option will be not to export boot order controls. To enable exporting of boot order controls provide /b option.
- The default import behavior without /r option will not check whether CRC32 of host HII IFR packs is identical to the CRC32 in the advanced script file. To enable the verification of CRC32 value provide /r option.

Note: In order to evaluate the expression properly, the dependent NVRAM variable of the setup question should have runtime access.

- If /sp command is given while export operation and if expression evaluation results in suppress then AMISCE will not export the suppressed setup question or suppressed forms to the script file. If /g command is given while export operation and if expression evaluation results in grayout, then AMISCE will not export the grayed out setup question or grayed out forms to the script file.
- If /ce command is mentioned with /sp or /g then it will export the suppressed or grayed out controls and forms in commented format to the script file.

Note: Suppressed Form may contain Grayed Out setup questions also. Similarly Grayed Out Form may also contain Suppressed setup question.

Examples:

1. When only /g and /ce option is mentioned during export.

### **Example: AMISCE /o /s script.txt /g /ce**

Here, output Grayed out forms and controls are commented

```
// GRAYOUT FORM
// Setup Question = Out-of-Band Mgmt Port
// Help String = Help string
// Token =304 // Do NOT change this line
\frac{1}{100} Offset =1067
// With =01// BIOS Default =[00]COM0 
// MFG Default =[00]COM0 
// Options =*[00]COM0 // Move "*" to the desired Option
// GRAYOUT
// Setup Question = Terminal Type
// Help String = Help string
// Token =305 // Do NOT change this line
// Offset =1068
```
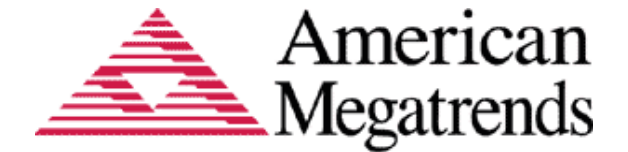

```
// With =01// BIOS Default =[02]VT-UTF8 
// MFG Default =[02]VT-UTF8 
// Options =[00]VT100 // Move "*" to the desired Option
// [01]VT100+
// *[02]VT-UTF8
// [03]ANSI
 // ENDOF GRAYOUT
// ENDOF GRAYOUT FORM
```
2. When only /sp and /ce option is mentioned during export.

#### **Example: AMISCE /o /s script.txt /sp /ce**

Here, output suppressed forms and controls are commented

```
// SUPPRESS
// Setup Question = CLPO Performance Control
// Help String = Help string
// Token =304 // Do NOT change this line
// Offset =1002
// With =01// BIOS Default =[00]COM0 
// MFG Default =[00]COM0 
// Options =*[00]COM0 // Move "*" to the desired Option
// ENDOF SUPPRESS
```
3. When only /g, /sp and /ce option is mentioned during export.

#### **Example: AMISCE /o /s script.txt /g /sp /ce**

Here, output suppressed and Grayed out forms and controls are commented

```
// GRAYOUT FORM
// SUPPRESS
// Setup Question = Out-of-Band Mgmt Port
// Help String = Help string
// Token =304 // Do NOT change this line
// Offset =1067
// With =01// BIOS Default =[00]COM0 
// MFG Default =[00]COM0 
// Options =*[00]COM0 // Move "*" to the desired Option
// ENDOF SUPPRESS
// GRAYOUT
// Setup Question = Terminal Type
// Help String = Help string
// Token =305 // Do NOT change this line
// Offset =1068
// With =01
```
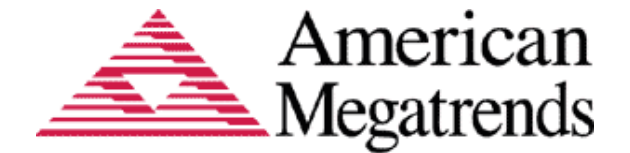

```
// BIOS Default =[02]VT-UTF8 
// MFG Default =[02]VT-UTF8 
// Options =[00]VT100 // Move "*" to the desired Option
// [01]VT100+
// *[02]VT-UTF8
// [03]ANSI
 // ENDOF GRAYOUT
// ENDOF GRAYOUT FORM
```
AMISCE will export setup questions with mapstring if /lang option is provided. While importing if /lang option is there, it will check for setup question prompt and mapstring alone between advanced script file and host system.

For example, if in the script file a setup question is like :

```
Setup Question = Setup Prompt Timeout
 Mapstring = BOOT001
 Help String = change timeout value
 Token =00 // Do NOT change this line
Offset =00Width = 02BIOS Default = 01MFG Default = 01
Value =05
```
And the command is given as : **SCEWIN.exe /i /s Script.txt /lang** , this will check for "Mapstring". If it is not found the application will report an error.

- The default mapping language is x-AMI and x-UEFI-AMI. If user gives /lang option alone then it will export setup questions with mapstring and output should contain both English and x-AMI/x-UEFI-AMI mapping strings. If user provides /lang option with a language code then SCE will check whether that language code strings are there in target machine, if it is there it will export setup questions with mapstring and output should contain mapping strings from the specified language code strings. If the specified languages is not present in system, then it will show a warning message and it will not export any setup question.
- While importing if /lang option is there the question matching should be done using the default mapping language string instead of the English string and if user gives /lang option with a language code then questions containing that language code strings only will be imported.
- If /lang option is not mentioned while exporting or importing then it will not contain map string field in the script.

Export Command Usage: **SCEWIN.exe /o /s Script.txt** .

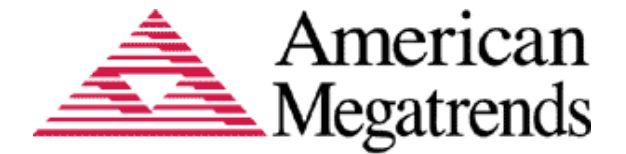

The setup question in the script will be like:

```
Setup Question= Setup Prompt Timeout
Help String = change timeout value
Token =00 // Do NOT change this line
Offset =00Width =02BIOS Default = 01MFG Default = 01
Value =05
```
**Note**: Some BIOS contain duplicate setup questions. Before importing the script, any duplicate questions should be removed.

### <span id="page-31-0"></span>**Raw Mode Usage (/n)**

AMISCE requires the knowledge of setup question offset to manipulate NVRAM

variables. From windows environment execute AMISDE on the target firmware image

using the command

**'AMISDE /i <firmware image> /o <output report> /v'**

For example,

While manipulating "Pxe Boot Option" setup question, the user can manually select the mode as either Enabled or Disabled by altering the predefined Width (0x0001) in the specified OFFSET value (0x000D) located in the output extracted using AMISDE.

For Disabled Mode,

Variable Name Setup Variable Data 00 01 20 00 00 00 00 00 01 37 37 37 00 **00** 02 00 00 FF 00 00 00 00 00 00 00 37 00 00 00 00 00 00 02 00 01 00 01 00 00 00 00 00 00 00 00 00 00 01 00 03 03 01 FF 01 01 00 08 00 00 00 00 01 00 00 01 01 01 01 FE 00

### For Enabled Mode,

Variable Name Setup Variable Data 00 01 20 00 00 00 00 00 01 37 37 37 00 **01** 02 00 00 FF 00 00 00 00 00 00 00 37 00 00 00 00 00 00 02 00 01 00 01 00 00 00 00 00 00 00 00 00 00 01 00 03 03 01 FF 01 01 00 08 00 00 00 00 01 00 00 01 01 01 01 FE 00

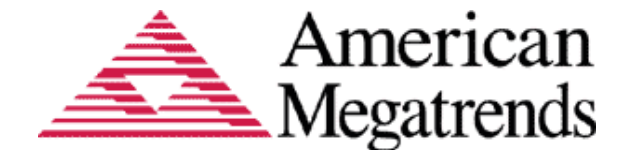

- Open the report file and browse for the setup question values that need to be changed. Note down the Variable Name and Variable GUID for the setup questions that need the values changed.
- Now create a Variable Listing file for input to AMISCE with the Variable information collected previously. **Many variables are used for purposes other than setup question data so you should take care to update only the desired variable**. The listing file format is as described above.
- Now from the CMD line environment execute AMISCE using the following command to generate the NVRAM script file:

**'AMISCE /o /h <Hii.db> /l <Listing.txt> /n <NVRAM.txt>'**

Where,

Listing.txt - Variable listing file created in the previous step.

**Hii.db** - HII dump output file

**NVRAM.** txt - NVRAM variable script output file in ASCII format

- Now open AMISDE report file to get a setup question's offset and width.
- Open the NVRAM script file for modification.
- Get the question's offset and data width, to modify a setup question's value. In the

NVRAM script file, locate the correct Variable data, and change the data values. The

Variable Data are formatted with 16-bytes in a line with each byte separated by a space.

Once all the modification to the NVRAM file is done from the CMD line environment,

execute the following command to save the values back into NVRAM

*'***AMISCE /i /l Listing.txt /n NVRAM.txt***'*

Where,

**Listing***.txt - Variable Listing file*

- **NVRAM***.txt - NVRAM variable script file is modified in previous step.*
- The new settings are now updated into the NVRAM.

**Note**: AMISCE provides a complete listing of all the questions or variables available in the BIOS, and the user can alter/remove any setting in the script according to their needs. Once the script is modifed, they can use their modified script for the installation of these new settings. When importing settings to a different machine you should take care to remove questions that may have values not appropriate for the new environment.

## <span id="page-32-0"></span>**Creating a New NVRAM Variable**

New NVRAM variables can be created using raw mode import feature.

#### **Steps to create a new variable in NVRAM:**

• Using Raw Mode Export Command generate the list file and nvram script file.

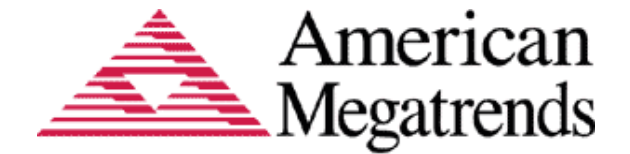

#### **AMISCE /o /c /l list.txt /n nvram.txt /h Hii.db**

• Now Open the list.txt and add the new variable to listing file like

#### **New Variable**

[VARIABLE] VARIABLE\_NAME = XYZ VARIABLE\_GUID = xxxxxxxx-xxxx-xxxx-xxxx-xxxxxxxxxxxx

And Open nvram.txt file and Add new variable, Attributes and Variable Data

#### **New Variable**

- GUID xxxxxxxx-xxxx-xxxx-xxxx-xxxxxxxxxxxx **Attributes** xxxxxxxx Variable Name XYZ Variable Data xx xx xx xx xx xx xx .. .. …
- Then using import command Import the script file to create new variable in NVRAM

#### **AMISCE /i /l List.txt /n nvram.txt**

• To check whether the new variable is created or not. Then generate list and nvram file again using export command

#### **AMISCE /o /c /l list\_new.txt /n nvram\_new.txt /h Hii\_new.db**

Open and check the new variable is present or not in list\_new.txt as well as in nvram\_new.txt file check variable specified above.

## <span id="page-33-0"></span>**Creating or Updating a NVRAM Variable from Command Line**

Using single variable update mode user can create or update a NVRAM variable from command line. The user can provide string data directly in command line utilizing the 'varvalue' option or the binary data can be given through a file using 'varfile' option as shown below.

```
AMISCE /i /varname <variable_name> /varguid <variable GUID> 
/varvalue <string data> [/d] [/cpwd | /cpwds | /cpwde <admin 
password> | /cpwdf |/cpwdef | /cpwdsf <File having Current 
Admin Password>] [/hb] [/q] [/ni] [/shutdown] [/reboot]
                      Or
```
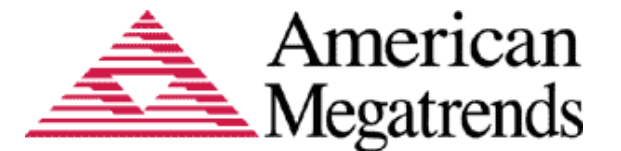

**AMISCE /i /varname <variable name> /varguid <variable GUID> /varfile <variable data file> [/d] [/cpwd | /cpwds | /cpwde <admin password> | /cpwdf |/cpwdef | /cpwdsf <File having Current Admin Password>] [/hb] [/q] [/ni] [/shutdown] [/reboot]**

Where,

**[/cpwd]**→ Indicates admin password of type unicode

**[/cpwds]**→ Indicates admin password of type scan code

**[/cpwde]**→ Indicates admin password of type EFI key

**[/cpwdf]**→ Indicates file having admin password of type unicode

**[/cpwdsf]**→ Indicates file having admin password of type scan code

**[/cpwdef]**→ Indicates file having admin password of type EFI key

**[/cpwd | /cpwds | /cpwde | /cpwdf | /cpwdef | cpwdsf]**→ Unlock variables with administrator password until AMISCE completes execution. This option needed only if the variable to update is protected.

**/i** →Indicates Import modified script file to the NVRAM

**/varname** →Name of the NVRAM variable to update/create

**/varguid** →GUID of the NVRAM variable to update/create

**/varvalue** →Data of the NVRAM variable

**/varfile** → File containg Data of the NVRAM variable

**[/q]** → Optional command line option to suppress all warning messages.

**[/d]** → Optional command line option to Skip checking for AptioV BIOS and behave normally **[/hb]**→ Optional command line option to hide the tool information banner.

**[/ni]** → Optional command line option to create UtilityIndication variable to indicate variable modification by AMISCE.

**[/reboot]** → Optional command line option to reboot/restart the system after any variable modification by AMISCE.

**[/shutdown]** → Optional command line option to shut down the system after any variable modification by AMISCE

Note: Variable GUID should be given in format "XXXXXXXX-XXXX-XXXX-XXXX-**XXXXXXXXXXXX**" and "varfile" expects binary file. String data entered along with varvalue option will be always stored in CHAR16 format.

## <span id="page-34-0"></span>**Examples for Single Variable Update**

Any NVRAM variable can be updated or created as shown below.

**AMISCE /i /varname Timeout /varguid 8be4df61-93ca-11d2-aa0d-00e098032b8c /varfile file.bin**

OR

**AMISCE /i /varname Test /varguid 1be4df61-91ba-11d2-aa0d-00e098032b8c /varvalue ami**

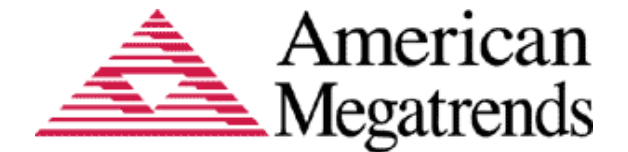

## <span id="page-35-0"></span>**Sample Output**

This illustrates the output of single variable update of variable with varvalue and varfile options in nvram for commands below.

#### **AMISCE /i /varname Test /varguid 1be4df61-91ba-11d2-aa0d-00e09803288c /varvalue 0xa**

**Varvalue** will always consider the input as string and store it in CHAR16 format. So the string "oxa" would be stored in NVRAM as,

```
GUID
1be4df61-91ba-11d2-aa0d-00e09803288c 
Attributes
00000007
VariableName
Test 
VariableData
30 00 78 00 61 00
```
The **varfile** option however will save the data as it is in the binary file to the NVRAM. If file.bin contains **05 00** then the same value will be updated in NVRAM also.

For command, **AMISCE /i /varname Test2 /varguid 8be4df61-93ca-11d2-aa0d-00e098032b33 /varfile file.bin**

```
The output would be,
GUID
8be4df61-93ca-11d2-aa0d-00e098032b33 
Attributes
00000007
VariableName
Test2
VariableData
05 00
```
## <span id="page-35-1"></span>**SCE Import Password**

It is recommended to use AmiSetupNvLock for password support, in which case, the following is not applicable.

However, the BIOS can be optionally configured to request the OEM password for all import operations. The OEM password can be enabled in BIOS by enabling module "Oem Password Checking" present under "On Flash Block Description (APTIO)" module. The password retry count can be altered by the token PASSWORD\_RETRY\_NUM. The default retry count is three.

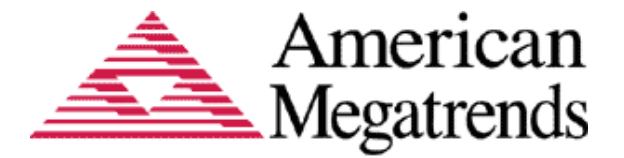

If the user fails to enter the correct OEM password within the maximum value for the password entry counter configured in the BIOS, they will have to reset the computer to clear the counter.

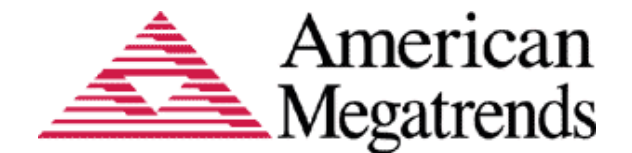

Appendix

## <span id="page-37-1"></span><span id="page-37-0"></span>**Setting Passwords by Direct Update to Variables**

It is recommended to use AmiSetupNvLock for password support.

The Aptio BIOS typically stores the passwords encrypted. For UEFI 2.1 BIOS, encryption is always used. The default encryption mechanism may be used; however, there is a hook in the BIOS project that allows for customization of the encryption mechanism. Thus, AMISCE has no way of reproducing the encryption of the BIOS password. However, AMISCE can still be used to replicate passwords on different systems.

## <span id="page-37-2"></span>**Steps to setup a Password**

The user can set a password through BIOS setup by following steps outlined below:

- 1. From BIOS Setup, set the desired password in a system.
- 2. Boot to an OS and use AMISCE (/o /n options) to extract the variable containing the password. This variable may be different for each BIOS, so the engineer responsible for the BIOS must provide this information. We recommend the use of a listing file ('/l' option) so that the script contains only the desired variable.
- 3. Use AMISCE (/i /n options) to install that password on other systems.

**Note**: AMISCE cannot decrypt the password; it is used to apply the password on other systems.

If the other system has AmiSetupNvlock module then the AMITSESetup variable will be protected already, in which case this is not recommended. Because the user has to configure admin password in BIOS Setup first and input that password using /cpwd switch in step 3.

#### <span id="page-37-3"></span>**Example for changing Password without providing a Variable**

Once the variable is extracted, the variable data corresponding to the particular variable name without inputting a password is displayed in the following format as outlined below,

```
Variable Name
AMITSESetup
Variable Data
```
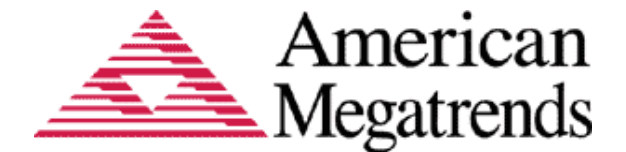

00 00 00 00 00 00 00 00 00 00 00 00 00 00 00 00 00 00 00 00 00 00 00 00 00 00 00 00 00 00 00 00 00 00 00 00 00 00 00 00 00 00 00 00 00 00 00 00 00 00 00 00 00 00 00 00 00 00 00 00 00 00 00 00 00 00 00 00 00 00 00 00 00 00 00 00 00 00 00 00 00 00 00 00 00  $0<sub>0</sub>$ 

To create a password, the user must change the variable data of the respective variable name, and install the password using the AMISCE in other systems. The below example shows a variable name with a password provided,

Variable Name AMITSESetup Variable Data 00 00 00 00 00 00 00 00 00 00 00 00 00 00 00 00 00 00 00 00 00 00 00 00 00 00 00 00 00 00 00 00 00 00 00 00 00 00 00 00 00 00 00 00 00 00 6A 93 87 26 20 BA 6C 4D C7 E0 22 74 7D 07 D8 9A 33 2E 8E C1 E9 54 44 E8 9F 7B FA 0E 55 A2 B0 35 0B C9 66 5C C1 EF 1C 83 00

#### <span id="page-38-0"></span>**Limitations**

AMISCE does not have the encryption mechanism to support encryption. So AMISCE must rely on the BIOS setup such as AMITSE setup, to perform initial encryption. To make sure that the source and destination BIOS uses the same encryption method, set a password on each and verify that the variable has the same value. A possible source of differences is the TSE token for password case independence.

## <span id="page-38-2"></span><span id="page-38-1"></span>**BIOS Configuration Requirements**

The BIOS Configuration Requirements for AMISCE are outlined below,

- Aptio core version 5.008 for UEFI 2.3 and above
- Requires "SmiVariable" module to be present in the BIOS. The module can be found at:

Aptio V: \$/AptioV/Source/Modules/SmiVariable labeled SmiVariable\_04 or later Aptio 4: \$/Alaska/BIN/Modules/SmiVariable labeled 4.6.3\_SmiVariable\_1.2 or later.

Note: AMISCE displays an error message and exits with an error code if the *SmiVariable* module is absent.

- For update of default values to be effective, the TSE module must be labeled 4.6.2\_TSE\_2\_02\_1205\_BETA or later (for Aptio 4) and AMITSE\_2\_20\_1270 or later (for Aptio V).
- Enable token ALWAYS\_PUBLISH\_HII\_RESOURCES

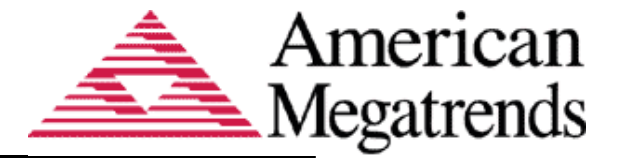

• Requires 'AmiSetupNvLock' BIOS module for BIOS password check/change and NVRAM variable update protection. The module can be found at:

Aptio V: \$/AptioV/Source/Modules/AMISetupNVLock labeled AmiSetupNvLock\_4 or later

Aptio 4: \$/Alaska/SOURCE/Modules/AMISetupNvLock labeled 4.6.2 AmiSetupNvLock 1 02 or later

- If present, TSE tokens RT\_ACCESS\_SUPPORT\_IN\_HPKTOOL and RT\_ACCESS\_FOR\_EFIVARSTORE must be enabled.
- Bios version check requires: ACPI label 'ACPI\_17' or later for Aptio V. ACPI label '4.6.5.0\_ACPI\_48' or later for Aptio 4.
- SCE Linux under Xen (domain0 only) requires RuntimeMemoryHole Module.
- If Sce Driver is already present then user needs to delete it first and then run AmiSce
- SCE for ARM Linux or EFI requires SceHiiInterface module in place of SmiVariable. Note that SceLnxArm does not require a Linux driver.
- For update of question values from command line and PLDM support, the Aptio firmware should have the mapping language support enabled. The default mapping language x-AMI can be enabled by adding it to 'RFC\_LANGUAGES' token value.
- For disable boot option support, TSE token TSE\_SAVE\_DISABLED\_BBS\_DEVICEPATH must be OFF. Otherwise, the change will be lost on next boot.
- For disable boot option support to work when FixedBootOrder module is present, Use label 'FixedBootOrder\_14' or later.

The module can be found at:

AptioV: \$/AptioV/Source/Modules/BootOptionPolicies/FixedBootOrder

• For date/time support, the controls should have STORAGE\_NORMAL type in flags field.

## <span id="page-39-0"></span>**Error and Warning Messages**

AMISCE may give non-fatal warning messages. Warnings may be suppressed using the **/q** option in the command line. These are the most common:

### 1. **Warning in line nnnn Missing Current Setting** "\*"

Where nnnn is the line number of the input script where the error was detected. This is the first line of the setup question after the line that does not have the "\*" character beside any of the option values. The user could have omitted the "\*" when editing the script or the question did not have a value when the script was created.

2. **WARNING: Length of string for control (User Name) not updated as the value/defaults specified in the script file doesn't reach the minimum range (1).**

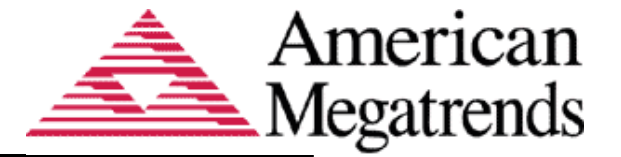

The string given in the script is shorter than the minimum length specified in the VFR for the control. The usual cause for this is that the string has an initial empty value. This and other similar warnings will cause import to exit with an error status when running with **'/r'** option.

3. **WARNING: Multiple instances of the setup question <Active Processor Cores> exist in the BIOS. The value for the duplicate instance of the question has not been modified (variable: Setup, GUID: ec87d643-eba4-4bb5-a1e5-3f3e36b20da, offset: 3a).**

Example: When multiple occurrences of same question is present and user tries to modify one using import command.

```
Setup Question = Active Processor Cores
Token =65 // Do NOT change this line
Offset =56D
Width =01BIOS Default =[00]All
MFG Default =[00]All
Options =[00]All // Move "*" to the desired Option
          *[01]1
          [02]2
          [03]3
          [04]4
```
And

```
Setup Question = Active Processor Cores
Token =67 // Do NOT change this line
Offset =56D
Width =01BIOS Default =[00]All
MFG Default =[00]All
Options = *[00]All // Move "*" to the desired Option
          [01]1
          [02]2
          [03]3
          [04]4
```
In this type of example where AMISCE has detected two or more controls with the same prompt here, "Active Processor Cores". These are considered to be ambiguous for UEFI 2.0. This warning will not usually appear with a UEFI2.1 BIOS because the token ID is available to distinguish one control from another. By default AMISCE exports only one control into the script file and duplicate instances will be in commented format, if duplicate is present.

#### 4. **Warning: HII data does not have setup question information**.

This usually means that the ALWAYS\_PUBLISH\_HII\_RESOURCES token is not set to one. When this is the case, only partial HII data is available unless the user entered the operating environment from boot over ride.

### 5. **WARNING : Error in creating variable xxxxxxx to NVRAM**

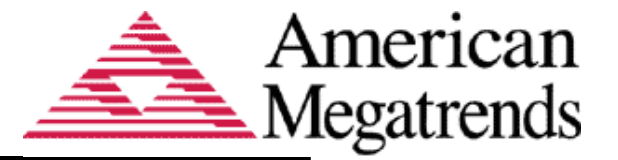

Where "xxxxxxx" is a variable name. This can happen when SCE attempts to create a missing variable from the copy of the variable within the StdDefaults variable. It will only try do this if a value in the script differs from the default value. If the variable does not have the runtime attribute the write will fail if the variable is protected for security reasons. This warning commonly comes with the "SecureBootEnable" variable.

When AMISCE detects an error condition it will exit after printing the error. These are the likely errors:

#### **1. Syntax Error in line 172 A Typographical error has occurred in the Setup question**.

This error was generated by changing the keyword "Width" to "xWidth" on line number 172.

### **2. ERROR:4 - Retrieving HII Database**

This error is usually caused by absence or old version of the SmiVariable module.

#### **3. Platform identification failed**

Indicates FIDT ACPI table could not be found. You may override this with '/d' option for Aptio V. Platform identification depends on ACPI module label 'ACPI\_06' or later for Aptio V.

**Note**: AMISCE may show multiple warnings during import, which may not be visible in single page. User can redirect the output messages to file to see the entire warning/error messages. To redirect output to file, use AMISCE <command> *2> log\_file .*

## <span id="page-41-0"></span>**Linux/BSD Pre-Requisites (does not apply to ArmSceLnx)**

- 1. Log in Linux as root otherwise use sudo (if permitted).
- 2. The compiler suite (gcc, make, libelf-dev, tar) must be installed. If these packages are not installed, the driver CANNOT be built.
- 3. For most of the distributions, SCE will generate driver without any notification, if it doesn't exist you need to install kernel sources. Also if Initmem fails, Please follow point 4.
- 4. Kernel sources must be installed, \*CONFIGURED\*, and then compiled. Following are steps to do this:
	- a. Find Running Kernel's Configuration File:

To configure the sources, simply change to the kernel source directory (typically  $\int$ lib/modules/\$(uname -r)/build). If it doesn't exist, you need to install kernel source. Typically, the reference configuration for the kernel can be found in the /boot directory with filename '.config', 'kernel.config', or 'vmlinux-

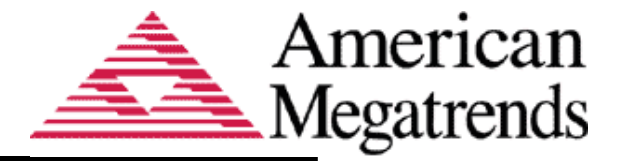

2.4.18-3.config'. Type 'uname -a' and use the configuration filename that best matches the output from 'uname  $-a$ '. Also, check for  $/$ dev $/m$ em directory existence. If it doesn't exist, you need to install kernel sources. Normally it comes with the installation unless if the option is deselected.

On some distributions Red Hat for instance, there is a config directory under /lib/modules/\$(uname -r)/build.

Copy this configuration file into the root of the Linux kernel source tree (usually it is  $\frac{1}{1}$ b/modules/\$(uname -r)/build). This file must be renamed to ".config"(dot config).

b. Make Your AMI Flash Driver (amiscedry mod.o): For most distribution, the command to build the driver is:

**SCELNX\_32 /MAKEDRV** *Contract Contract Contract Contract Contract Contract Contract Contract Contract Contract Contract Contract Contract Contract Contract Contract Contract Contract Contract Contract Contract Contract Contract Contract Cont* 

#### **SCELNX\_64/MAKEDRV**

If your Linux's kernel source tree is under  $/lib/modules/\frac{6}{10}$  (uname  $-r$ ) /build, instead of being in the default path '/lib/modules/\$(uname -r)/build', then add a KERNEL flag:

```
SCELNX_32 /MAKEDRV KERNEL=/lib/modules/$(uname -r)/build
Oriented Street (Street Street Street Street Street Street Street Street Street Street Street Street Street S
SCELNX_64 /MAKEDRV KERNEL=/lib/modules/$(uname -r)/build
```
If KERNEL is omitted, the default path is /lib/modules/\$(uname -r)/build. This should work for MOST distributions.

**Note**: User should use /MAKEDRV to avoid building of the driver every time.

c. Make Your AMI Flash Driver from driver source files (amiscedrv\_mod.o): Using command /GENDRV, it will generate driver source files to specific directory. **AMISCE\_32 /GENDRV [Option 1] [Option 2]**

```
Original Control of the Control of the Control of the Control of the Control of the Control of the Control of the Control of the Control of the Control of the Control of the Control of the Control of the Control of the C
                         AMISCE_64 /GENDRV [Option 1] [Option 2]
```
Where,

```
[Option 1]: Specific kernel source 'KERNEL=XXXX' same as the /MAKEDRV
[Option 2]: Specific output directory 'OUTPUT=XXXX'
```
Generate files as outlined below:

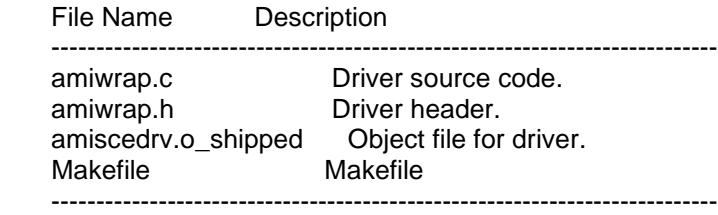

For most distribution, the command to build the driver is: make.

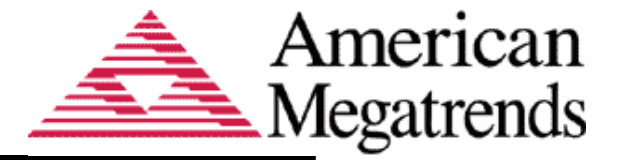

If your Linux's kernel source tree is under  $\int$ lib/modules/\$(uname -r)/build, instead of being in the default path  $1/1$ ib/modules/ $\frac{2}{3}$  (uname  $-r$ )/build', then add a KERNEL flag:

#### **make KERNEL=/lib/modules/\$(uname -r)/build**

If KERNEL is omitted, the default is  $/$ lib/modules/ $\frac{2}{3}$  (uname  $-r$ ) /build. This should work for MOST distributions.

d. Check Your Build:

Check the version of running Linux kernel with  $v_{\text{uname}} - r$ . Check the version of amiscedrv mod.o with 'modinfo amiscedrv mod.o'.

 If they mismatch, you will need to select the correct configuration File (.config), rebuild your kernel, and then rebuild your driver as described in steps a, b, c and d.

e. Linux driver's case;

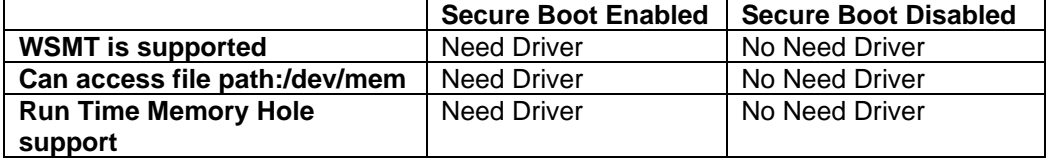

## <span id="page-43-0"></span>**REFERENCES**

Linux Loadable Kernel Module HOWTO

<http://www.linux.org/docs/ldp/howto/Module-HOWTO/index.html>

## <span id="page-43-1"></span>**Signing Driver on Linux and Enrolling Public Key to the System**

The following prerequisites are needed on the build system to sign the driver:

- 1. Login to Linux OS as root otherwise use sudo.
- 2. The compiler suite (gcc, make, libelf-dev, tar) must be installed. If it's not installed, the SCE driver cannot be built.
- 3. OpenSSL: Needed to generate cryptographic keys. OpenSSL tool can be downloaded from [https://www.openssl.org](https://www.openssl.org/)
- 4. Perl interpreter: Needed to run the signing script. Perl tool can be downloaded from [https://www.perl.org](https://www.perl.org/)

Follow the below steps to sign the driver:

- 1. Boot to the Linux OS.
- *2.* Generate a Public and Private key pair using below openssl command:  *> openssl req -x509 -new -nodes -utf8 -sha256 -days 36500 -batch -config configuration\_file.config -outform DER -out public\_key.der -keyout private\_key.priv*

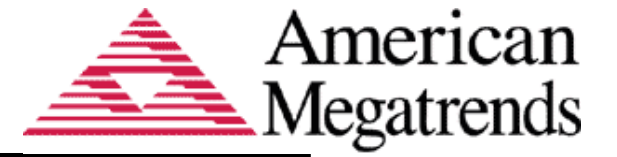

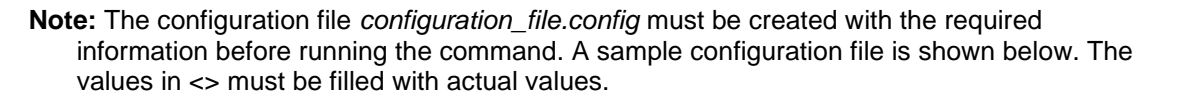

*configuration\_file.config:*

```
[ req ]
default bits = 4096distinguished_name = req_distinguished_name
prompt = no
string mask = utf8onlyx509 extensions = myexts
[ req distinguished name ]
O = <organization_name>
CN = <organization_name> Signing Key
emailAddress = <email_address>
[ myexts ]
basicConstraints=critical,CA:FALSE
keyUsage=digitalSignature
subjectKeyIdentifier=hash
authorityKeyIdentifier=keyid
```
- 3. Build SCE driver using below command. The driver will be generated in the current directory with name *amiscedrv\_mod.o*. *> SCELNX\_64 /MAKEDRV*
- 4. Execute below command to sign driver with the key generated in step 2. *> perl /usr/src/kernels/\$(uname -r)/scripts/sign-file sha256 private\_key.priv public\_key.der amiscedrv\_mod.o*
- 5. Request addition of public key to MOK list using *mokutil*. The command will prompt a password which will be needed during public key enrollment in next step. *> mokutil --import public\_key.der*
- 6. Reboot the system which will launch MOK manager application to complete public key enrollment.
	- i. Select Enroll MOK.

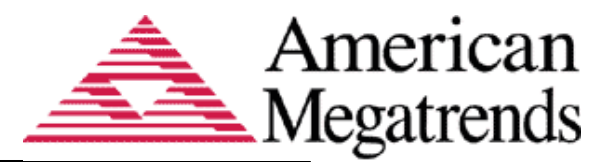

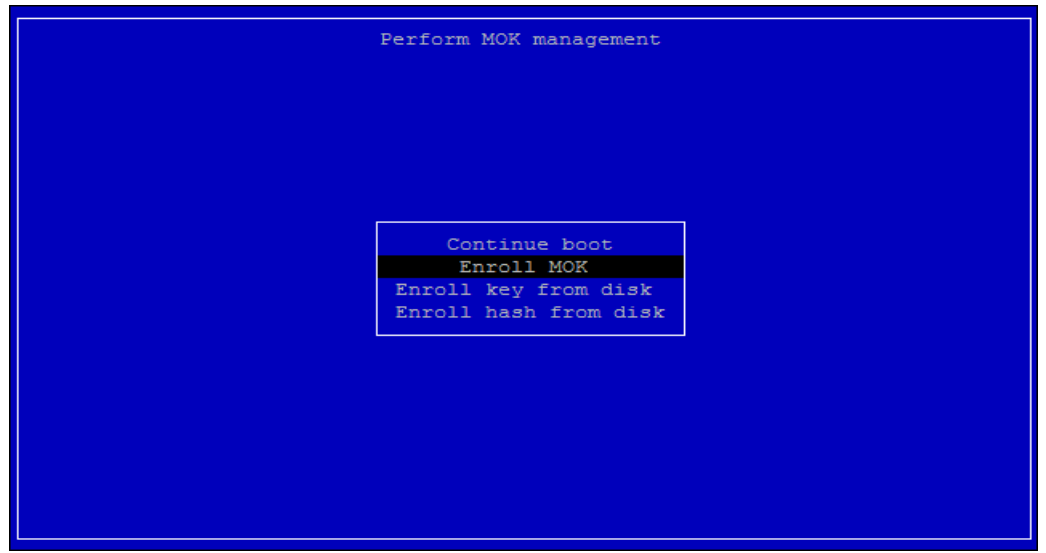

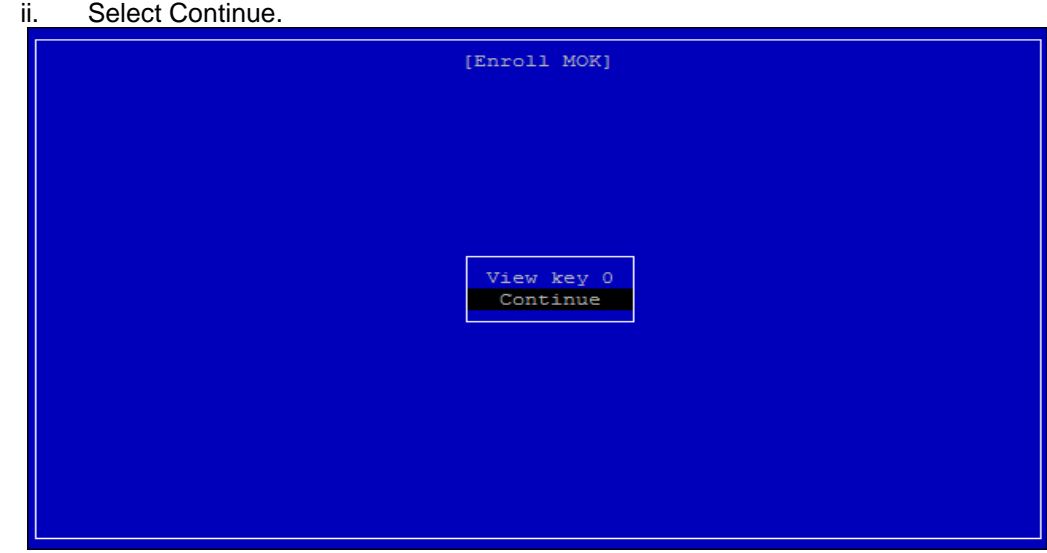

iii. Select Yes.

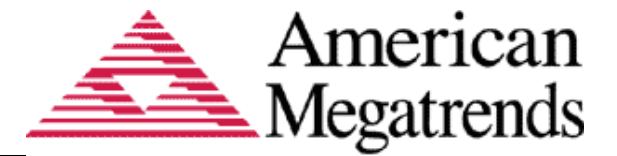

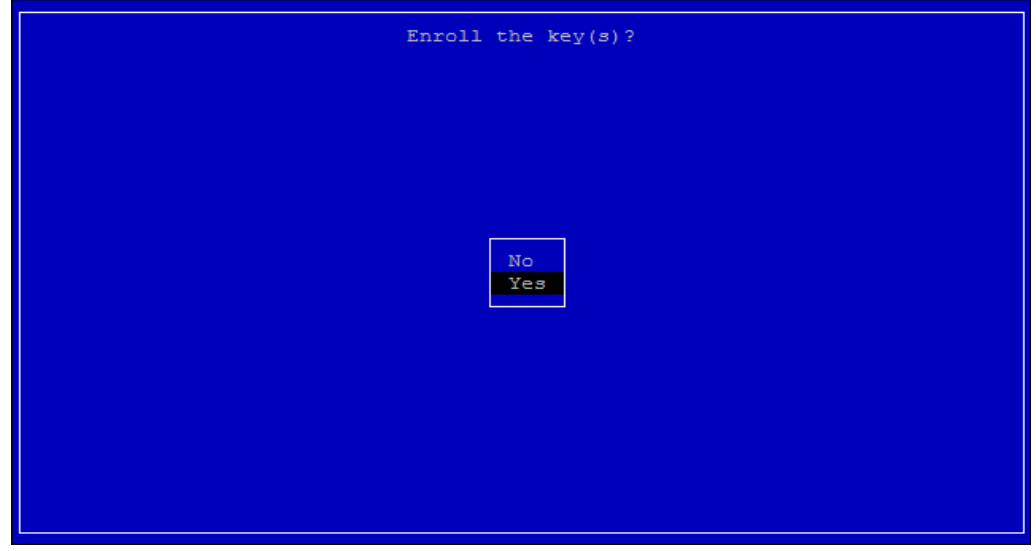

iv. Input step 5 password.

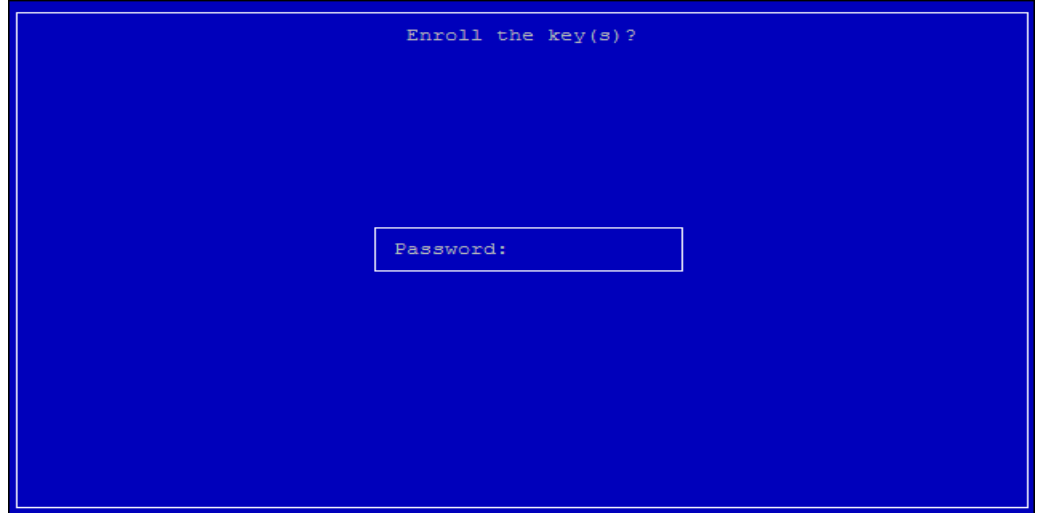

- 7. Once the public key enrollment is done, Boot to OS and execute below command to ensure the newly added key is available in system key ring. *> keyctl list %:.system\_keyring*
- 8. Install signed driver using *insmod* command. *> insmod amiscedrv\_mod.o*
- 9. Ensure it is loaded successfully using *lsmod* command.

Reference: [https://access.redhat.com/documentation/en-](https://access.redhat.com/documentation/en-US/Red_Hat_Enterprise_Linux/7/html/Kernel_Administration_Guide/sect-signing-kernel-modules-for-secure-boot.html)[US/Red\\_Hat\\_Enterprise\\_Linux/7/html/Kernel\\_Administration\\_Guide/sect-signing-kernel-modules-for-secure](https://access.redhat.com/documentation/en-US/Red_Hat_Enterprise_Linux/7/html/Kernel_Administration_Guide/sect-signing-kernel-modules-for-secure-boot.html)[boot.html](https://access.redhat.com/documentation/en-US/Red_Hat_Enterprise_Linux/7/html/Kernel_Administration_Guide/sect-signing-kernel-modules-for-secure-boot.html)

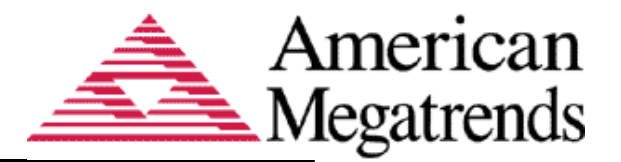

<span id="page-47-0"></span>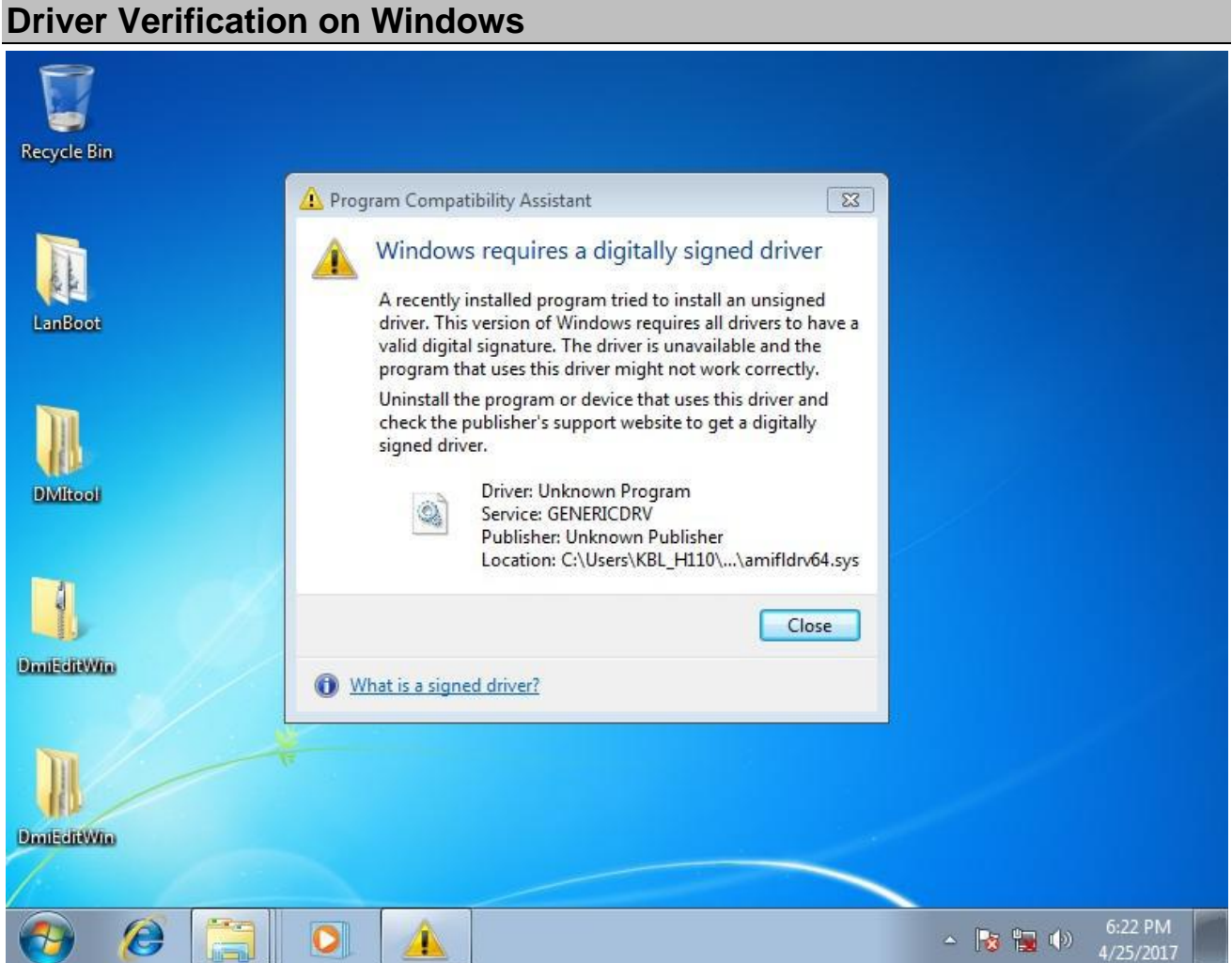

The certificate used to sign the driver is higher security and older versions of Windows 7 don't support it. This issue is resolved by a security fix provided by Microsoft [KB3033929.](https://www.microsoft.com/en-sg/download/details.aspx?id=46078)

## <span id="page-47-1"></span>**Linux shows error when secure boot is enabled**

The following error messages appear because a signed driver is required when secure boot enable. 71 - Error: Linux does not support Auto Build Driver when Secure Boot Enable.

- Or
- Segmentation fault (with an unsigned driver)

Note: For singing driver, please refer to [Signing Driver on Linux and Enrolling Public Key to the System.](#page-43-1)

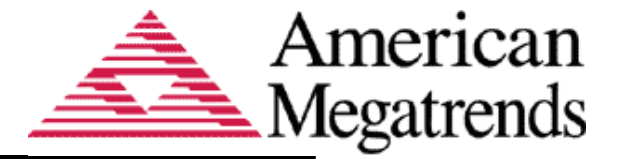

## <span id="page-48-0"></span>**Segmentation Fault when AMISCELNX is in kernel 3.14.40 with XEN 4.2.4**

Please follow the steps below to operate the configuration, and try again.

1. Check if the system runs under X11, a.k.a GUI mode. If so, switch to console mode with the following command.

> # systemctl set-default multi-user.target Remember to restart system after configured.

2. Check if Dom0 has enough free memory.

# xl info Check the item "free\_memory", make sure it is larger than 1024. If the number is lower than 1024, use the command # xm mem-set Domain-0 1024 You don't need to restart the system after this step.

3. Set virtual CPU number to 1 of Domain-0 in XEN.

# xm vcpu-set Domain-0 1

4. Execute SCE commands.

## <span id="page-48-1"></span>**SCE Exit Codes**

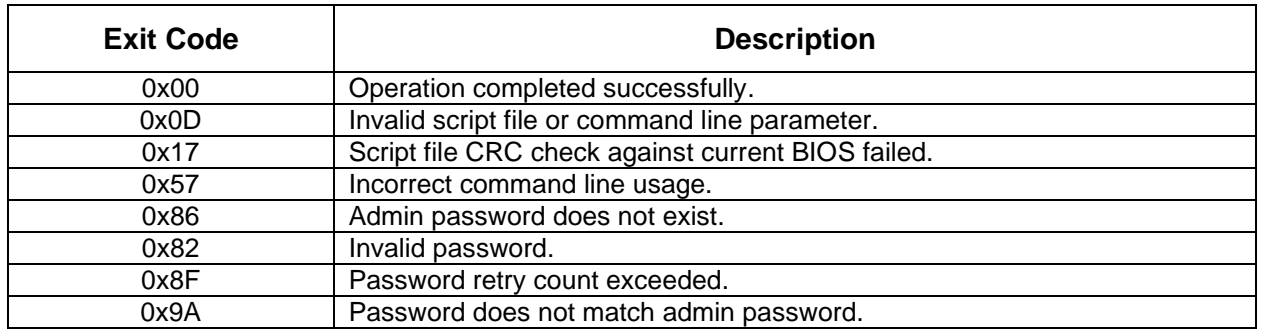